# **AIPHONE**

# **IXG-järjestelmä**

**Video-vastauskoje Video-vastauskoje (handicap-tuki) IXG-2C7 IXG-2C7-L**

# **Käyttöopas**

**Ohjelmistoversio 2.03 tai uudempi**

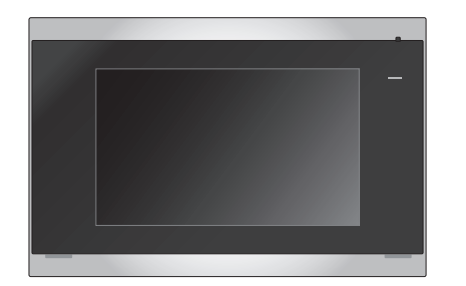

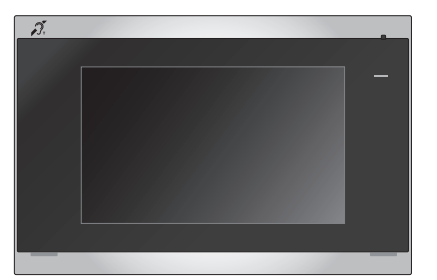

IXG-2C7 IXG-2C7-L

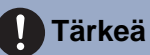

- Lue tämä asiakirja (Käyttöopas) ennen tuotteen käyttöä, jotta osaat käyttää tuotetta oikein.
- Tässä oppaassa olevat kuvat ja kuvitukset voivat poiketa todellisista.

# <span id="page-1-1"></span><span id="page-1-0"></span>**Kirjallisuustiedot**

Oikeaa käyttöä ja huomioon otettavia seikkoja koskevat tiedot on merkitty seuraavilla symboleilla.

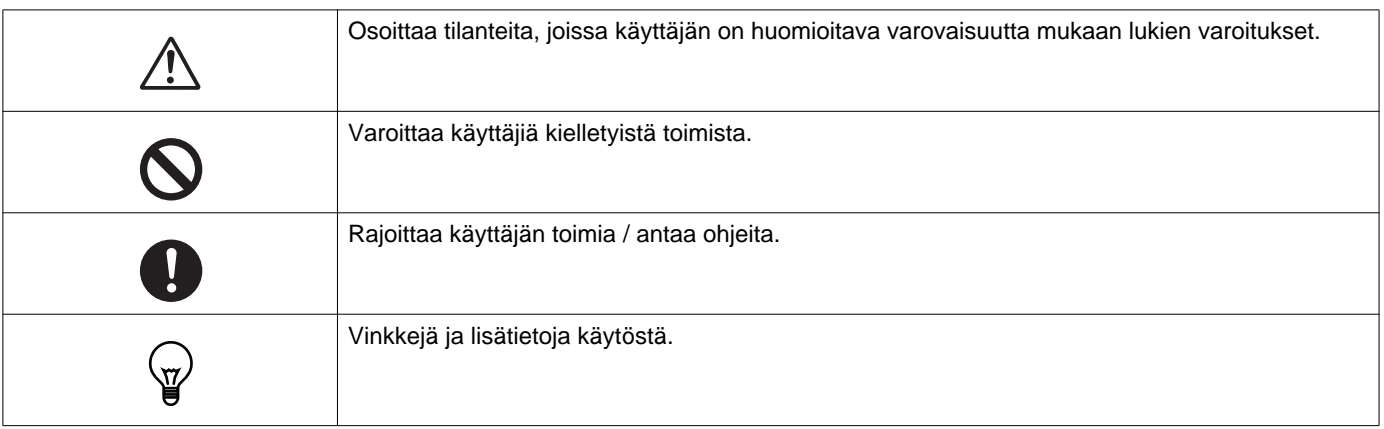

- Asemassa ja tietokoneen näytössä näytettävät termit ja painikkeiden nimet näytetään muodossa **[XXXX]**.
- Sivuviite näytetään muodossa "Otsikko (→ sivu XX)".
- Tässä asiakirjassa termeistä Oven videoasema ja oviasema, jossa ei ole kameraa, käytetään yhteisnimitystä "Audio-ovikoje."

## <span id="page-2-1"></span><span id="page-2-0"></span>**Varotoimenpiteet**

**Varoitus Tämä symboli tarkoittaa, että laitteen käyttäminen väärin, nämä varotoimet huomiotta jättäen, voi aiheuttaa vakavan loukkaantumisen tai kuoleman.**

#### **Älä pura tai muokkaa vastauskojetta.** Muuten seurauksena voi olla tulipalo tai sähköisku.

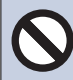

#### **Pidä asema poissa nesteiden läheltä.** Jos näin tapahtuu, poista LAN-kaapeli. Muussa tapauksessa seurauksena voi olla tulipalo tai sähköisku.

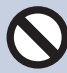

#### **Pidä asema poissa herkästi syttyvien aineiden läheltä.**

Jos näin tapahtuu, poista LAN-kaapeli asemasta. Muuten seurauksena voi olla tulipalo tai sähköisku.

**Jos havaitset savua tai poikkeavaa hajua tai ääntä, tai jos asema on vaurioitunut, irrota LAN-kaapeli välittömästi asemasta.** Muuten seurauksena voi olla tulipalo tai sähköisku.

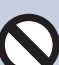

**Älä missään tilanteessa avaa vastauskojetta.** Sisällä olevien komponenttien jännite voi aiheuttaa sähköiskuvaaran.

#### **Varovaisuus Laiminlyönti voi aiheuttaa loukkaantumisia tai aineellisia vahinkoja.**

#### **Älä yritä peittää, eristää tai pinnoittaa asemaa millään tavoin.**

Seurauksena voi olla tulipalo tai toimintahäiriö.

#### **Älä kohdista liian suurta painetta LCDnäyttöön.**

Jos näytön pinta rikkoutuu, seurauksena voi olla loukkaantuminen.

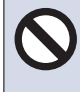

### **Jos LCD-näytön pinta rikkoutuu, älä kosketa sisällä olevaa nestekideainetta.**

Seurauksena voi olla tulehdus.

- Jos nautit nestekideainetta, kurlaa välittömästi vedellä ja hakeudu lääkärin hoitoon.
- Jos ainetta joutuu kosketuksiin ihon kanssa, huuhtele alue runsaalla vedellä ja hakeudu lääkärin hoitoon.

**Älä puhkaise LCD-näyttöä terävällä esineellä.** Jos näytön pinta rikkoutuu, seurauksena voi olla loukkaantuminen.

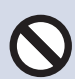

#### **Älä aseta korvaa kaiuttimen lähelle, kun käytät vastauskojetta.**

Jos kova ääni kuuluu yllättäen, se voi vahingoittaa kuuloa.

### <span id="page-3-0"></span>**Käyttöä koskevat varotoimet**

#### **Edellytykset**

- Yksikön on oltava vähintään 1 m etäisyydellä radioista tai televisioista.
- Aseman on oltava vähintään 20 cm:n etäisyydellä langattomista laitteista, kuten langattomista reitittimistä tai langattomista puhelimista. Nämä laitteet voivat aiheuttaa häiriöitä kuvaan tai ääneen.
- Kun soitat handsfree-puheluja, puhu enintään 30 cm:n etäisyydellä asemasta. Jos seisot liian kaukana, toinen henkilö ei ehkä kuule puhettasi.
- Asiakkaan vastuulla on poistaa asetukset, kuvattu video/ääni ja muut laitteeseen tallennetut tiedot, kun laite hävitetään, luovutetaan uudelle haltijalle tai palautetaan, jotta laitteeseen tallennetut arkaluonteiset tiedot eivät aiheuttaisi odottamattomia ongelmia. Ota yhteys vartijaan tai hallinnoivaan yritykseen näiden tietojen poistamiseksi.
- Jos järjestelmän kanssa käytetään ovikelloja tai muita laitteita, jotka eivät ole Aiphonen valmistamia, huomioi laitteen valmistajan ja myyjän ilmoittamat tekniset ominaisuudet ja takuuehdot.
- Älä asenna asemaa suoraan auringonvaloon. Suojaa asema tarvittaessa auringonvalolta, muutoin näytön sisältöä ei ehkä voi erottaa.

#### **Ilmoitukset**

- Aiphone ei ole vastuussa mistään vahingoista, jotka voivat aiheutua tämän tuotteen sisällöstä tai teknisistä ominaisuuksista.
- Aiphone ei ole vastuussa mistään vahingoista, jotka voivat aiheutua tämän tuotteen toimintahäiriöistä, puutteista tai väärinkäytöstä.
- Tätä asemaa ei voi käyttää sähkökatkosten aikana.
- Jos vastauskojetta käytetään alueilla, joissa käytössä on kaupallisia langattomia laitteita, kuten vastaanottimia tai matkapuhelimia, toimintahäiriöitä voi esiintyä.
- Tämä asema on tarkoitettu vain sisäkäyttöön. Sitä ei voida käyttää ulkotiloissa.
- Tätä asemaa ei ole tarkoitettu ihmishenkien tai omaisuuden suojaamiseen. Aiphone ei ole vastuussa mistään mahdollisesti aiheutuvista vakavista onnettomuuksista, katastrofeista eikä fyysisistä vahingoista.
- On syytä huomata, että hyvin pieni osa LCD-paneelin näyttöelementeistä on jatkuvasti päällä tai jatkuvasti pois. Tämä ei ole merkki aseman toimintahäiriöstä.
- Pääyksikkö voi lämmetä hieman. Tämä ei kuitenkaan ole toimintahäiriö.
- Handsfree-puheluissa järjestelmä vaihtaa automaattisesti lähettimen ja vastaanottimen välillä siten, että voimakkaamman ääntä priorisoidaan ja se kuuluu vaimeammin lähettävälle (kohdeasemasta riippuen). Jos ympäristössä on voimakasta taustahälinää, puhelu voi keskeytyä ja hankaloittaa vastaamista.
- Keskustelun aikana ääni ei ehkä kuulu läpi selvästi, jos puhuminen aloitetaan, ennen kuin vastapuoli on lopettanut puhumisen. Keskustelu etenee jouhevasti, kun odotat, että toinen osapuoli on lopettanut puhumisen, ennen kuin aloitat vastaamisen.
- Melunvaimennustoiminto voi arvioida, että määrätyt äänet ovat taustamelua, ja suodattaa nämä äänet pois. Tämä ei ole toimintahäiriö.
- Jos oviasemaan kohdistuu lämpimän väristä valoa, näytöllä näkyvän kuvan värisävy voi muuttua.
- Jos kameraan kohdistuu valoa, LCD-näyttö voi välkkyä ja kameran kuvaama kohde voi muuttua pimeäksi taustavalon vuoksi. Tämä ei ole toimintahäiriö.
- Kun asema kiinnitetään seinälle, aseman yläosa voi tummentua. Tämä ei ole toimintahäiriö.
- Tausta tai värit voivat vaihdella todelliseen nähden, jos kuvassa näkyy raitakuvio tai muu hienojakoinen kuvio. Tämä ei ole toimintahäiriö.
- Jos oven videoaseman tai muun tuotteen kameraan kohdistuu valoa, joka on lähtöisin LED-valosta, loisteputkesta tms., LCDnäyttöön voi tulla mustia raitoja, näyttö voi alkaa vilkkua tai värit voivat muuttua. Tämä ei ole toimintahäiriö.
- Jos ulkolämpötila putoaa äkillisesti (esimerkiksi sateen jälkeen), oven videoaseman, sisäänkäyntiaseman tai verkkokameran kuva voi muuttua epäselväksi sisä- ja ulkolämpötilojen välisen eron seurauksena aiheutuneen huurtumisen vuoksi. Tämä ei kuitenkaan ole toimintahäiriö, ja kuva palaa normaaliksi lämpötilaerojen tasaantuessa.
- Aiphone ei ole vastuussa tallennettujen tietojen vaurioitumisesta (kuten tallennettujen tietojen muutoksista tai häviämisestä). Tämä on syytä huomioida etukäteen.
- Jos tiedonsiirtoyhteys ruuhkautuu tai useilta video-oviasemilta soitetaan puheluja samanaikaisesti, ääni voi katkeilla tai siinä voi ilmetä viivettä tai muita poikkeavuuksia.
- AIPHONE ei ole vastuussa vahingoista, jotka aiheutuvat AIPHONEN vastuualueen ulkopuolella olevista viiveistä, esteistä palvelun toteuttamisessa tai viestinnän virheistä/häviöistä, kuten verkkolaitteiden toiminnassa tai Internet-yhteydessä ilmenneistä puutteista tai verkon tai tiedonsiirtomenetelmän katkoksista.
- Aiphone ei ole vastuussa vahingoista, jotka aiheutuvat asiakkaan PIN-koodien tai muiden tietojen vuotamisesta tietomurtojen, luvattoman pääsyn tai muiden Internet-yhteyskanavaan kohdistuneiden tekijöiden seurauksena.
- Saatavilla olevat toiminnot ja palvelut riippuvat asennetun järjestelmän teknisistä ominaisuuksista.

#### **Ilmoitukset**

- Tässä oppaassa olevat kuvat voivat poiketa todellisista.
- Loisteputkivalon käyttö voi aiheuttaa säännöllisiä muutoksia näytön väreihin (värien rullaus). Tämä ei ole toimintahäiriö.
- Aseman päivämäärän ja ajan näyttämät palaavat alkuarvoihin, jos virransyöttö katkeaa esimerkiksi sähkökatkoksen yhteydessä.
- Tämä asema on tarkoitettu asennettavaksi vain seiniin ja pystysuoriin pintoihin.
- Asema ei ehkä ole käytettävissä järjestelmän asetusten päivityksen aikana.
- Kun kuulokoje asetetaan T-tilaan ja käyttäjä lähestyy yksikköä, sisäpuhelinjärjestelmässä voi ilmetä radiotaajuushäiriöitä tms. asennusympäristöstä riippuen.
- Jos puhelun vastaanottaja on kaikuherkässä ympäristössä, oma äänesi ja taustaääni voivat kaikua ja kuulua asemaan puhelun aikana. Tätä tilannetta voidaan parantaa säätämällä mikrofonin äänenvoimakkuutta tällä asemalla tai vastaanottajan asemalla.

# Sisällysluettelo

### 1 Varotoimenpiteet

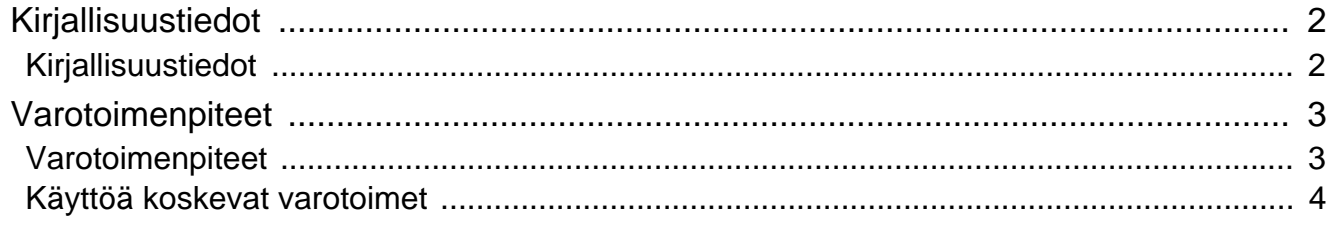

#### $\overline{\mathbf{2}}$ Ennen käyttöä

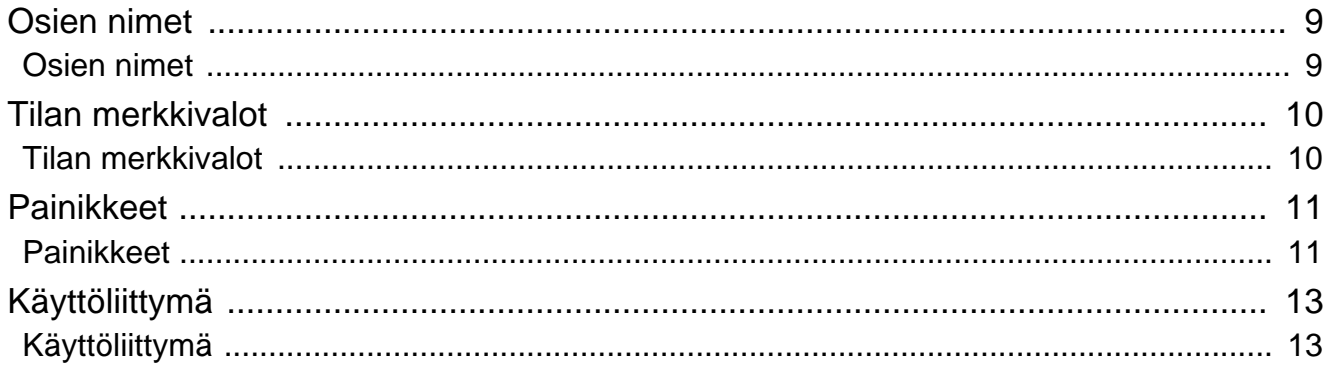

#### Käyttäminen  $\mathbf{3}$

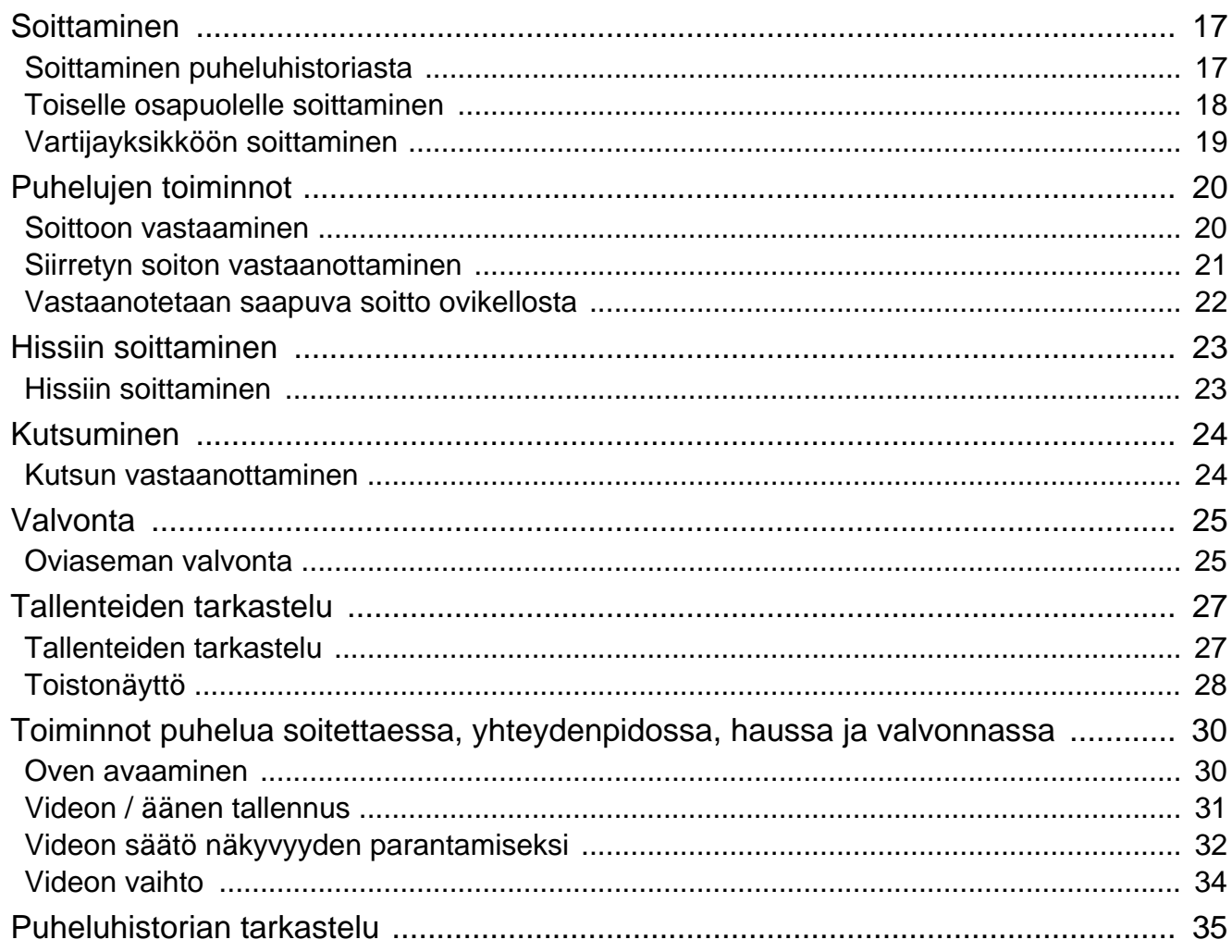

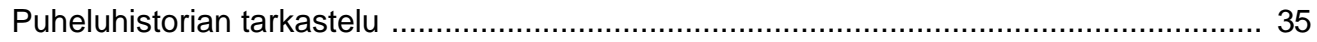

#### Asetukset ja säädöt  $\overline{\mathbf{4}}$

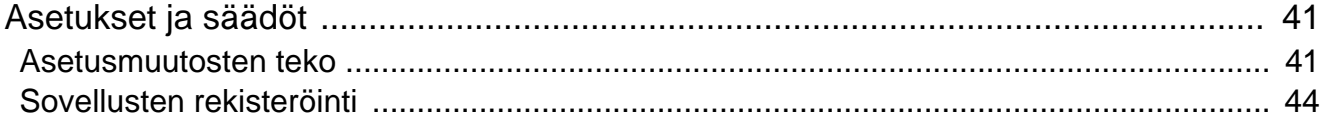

#### **Muuta**  $\overline{\mathbf{5}}$

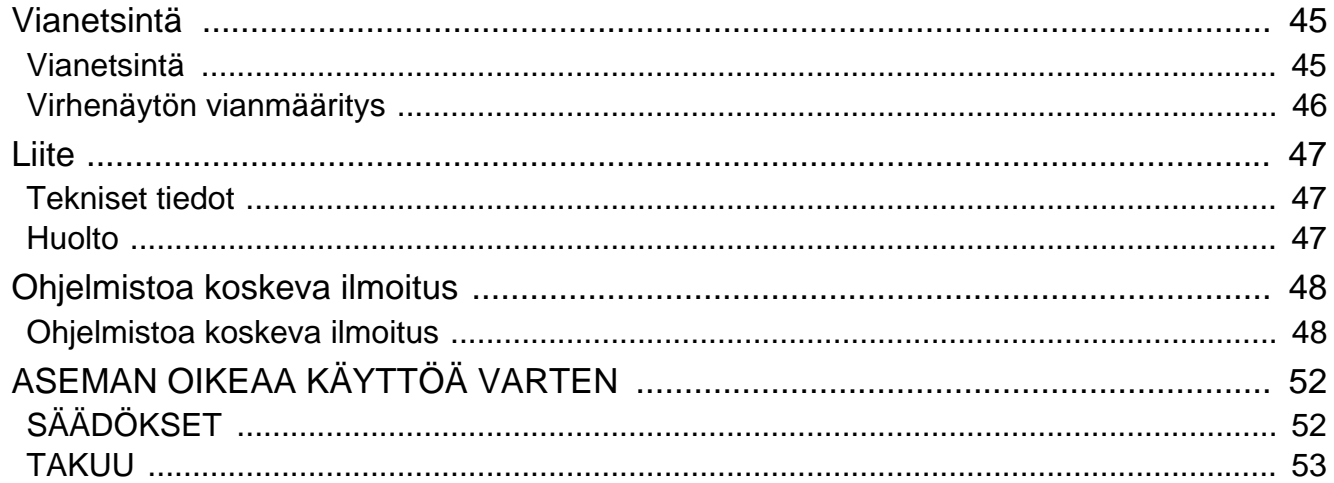

### <span id="page-8-1"></span><span id="page-8-0"></span>**Osien nimet**

### **Video-vastauskoje IXG-2C7 d IXG-2C7-L (Kuulokojeyhteensopiva)**

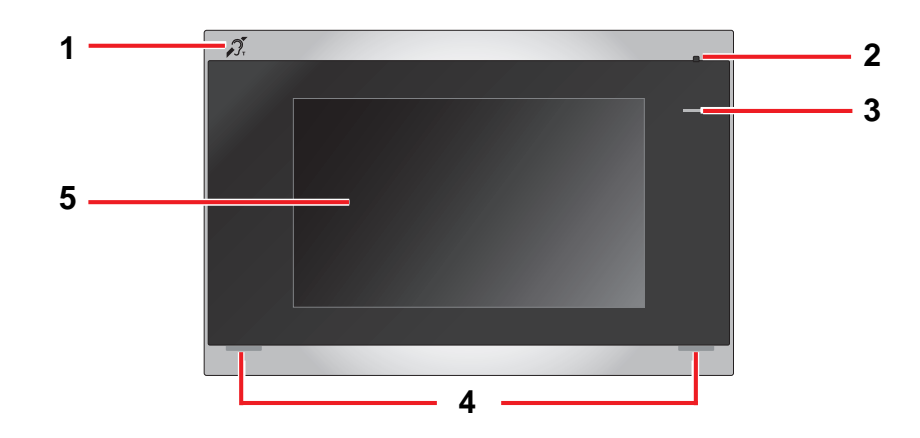

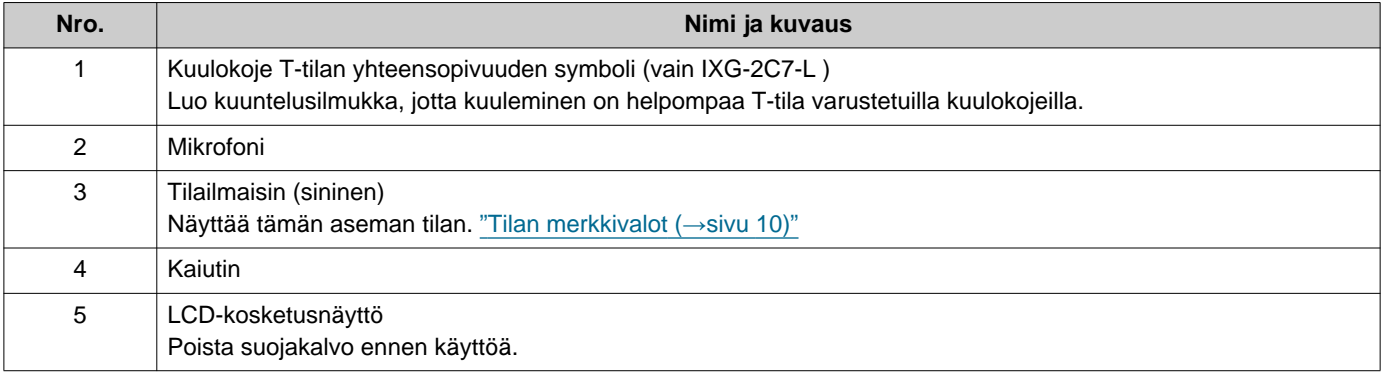

# <span id="page-9-1"></span><span id="page-9-0"></span>**Tilan merkkivalot**

#### <span id="page-9-3"></span>**IXG-2C7-L**

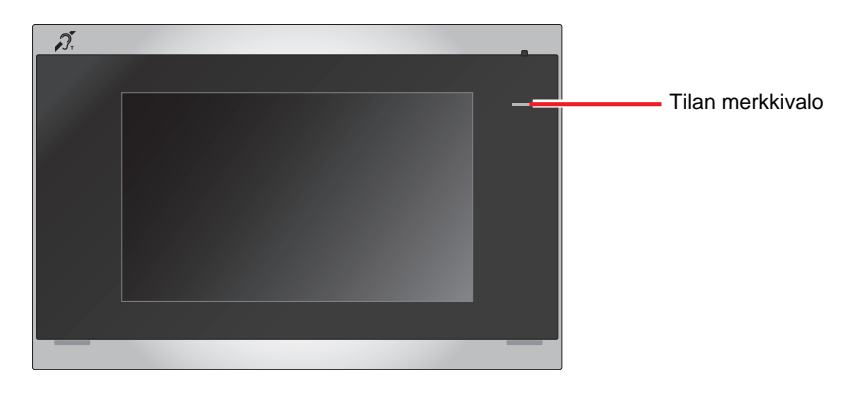

### $\frac{1}{\sqrt{2}}$ : On,  $\Box$  : Off

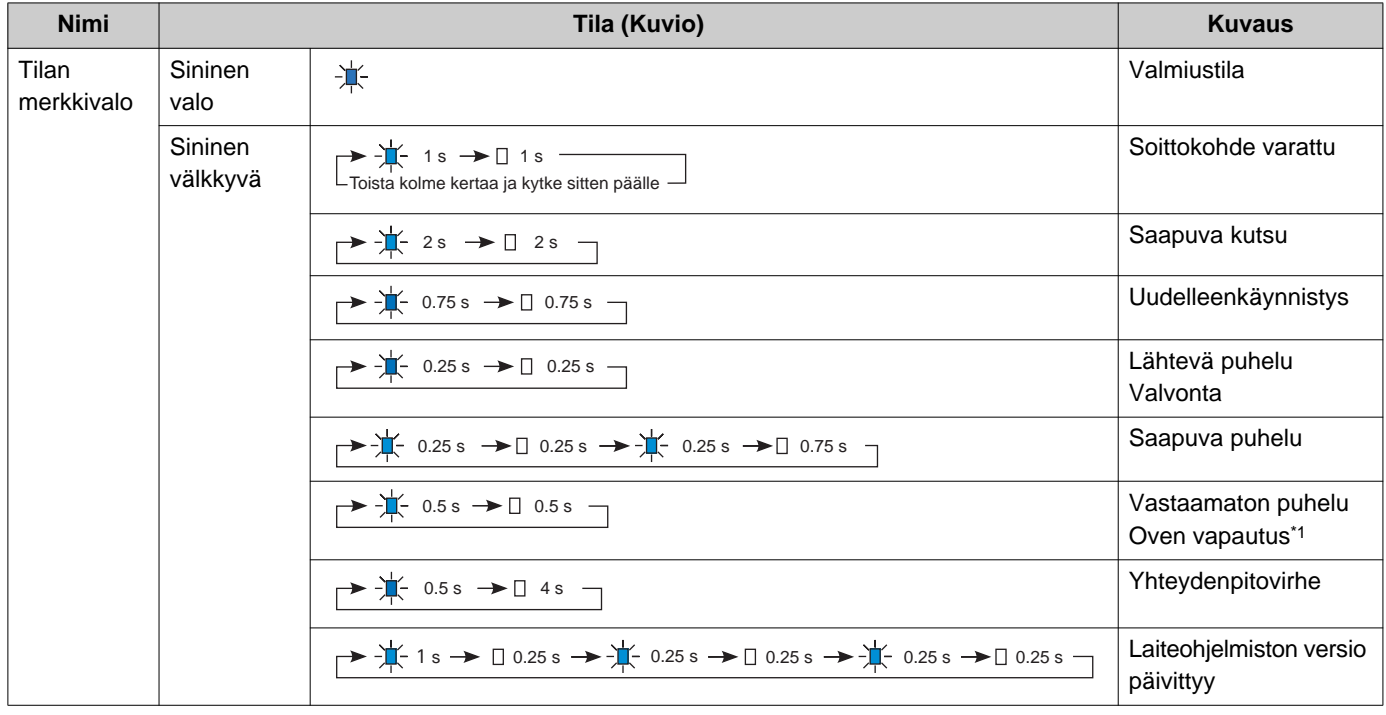

<span id="page-9-2"></span>\*1 Jos oven vapautuksen aikakatkaisu on asetettu 3 sekuntiin tai vähempään, se välkkyy 3 sekunnin välein.

## <span id="page-10-1"></span><span id="page-10-0"></span>**Painikkeet**

#### **Esim: Yhteydenpitonäyttö Esim: Asetusnäyttö**

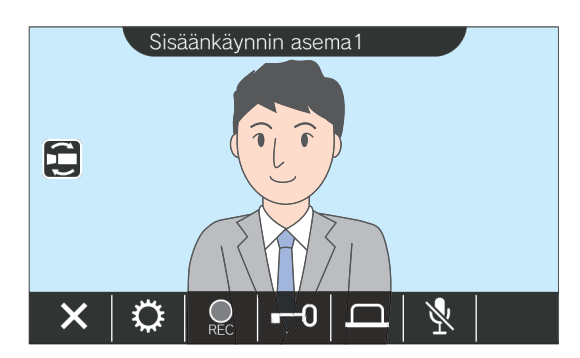

<span id="page-10-2"></span>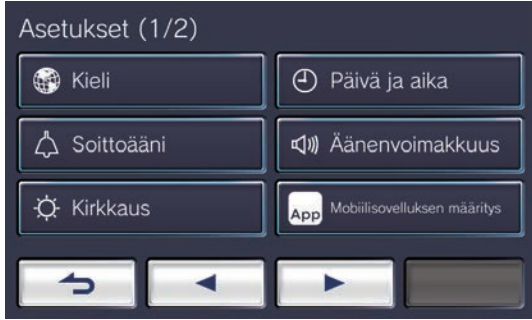

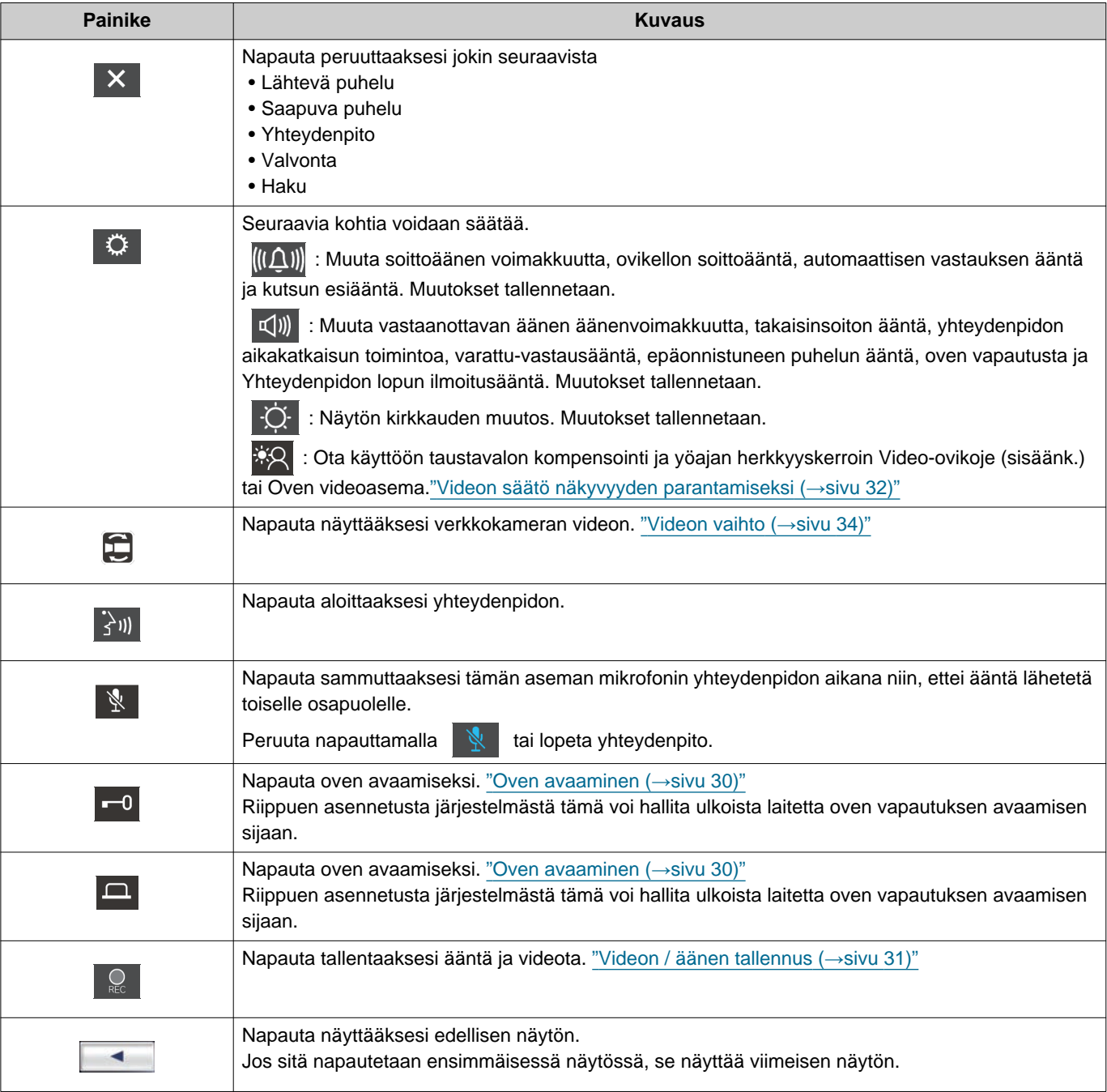

# **2 Ennen käyttöä** Painikkeet

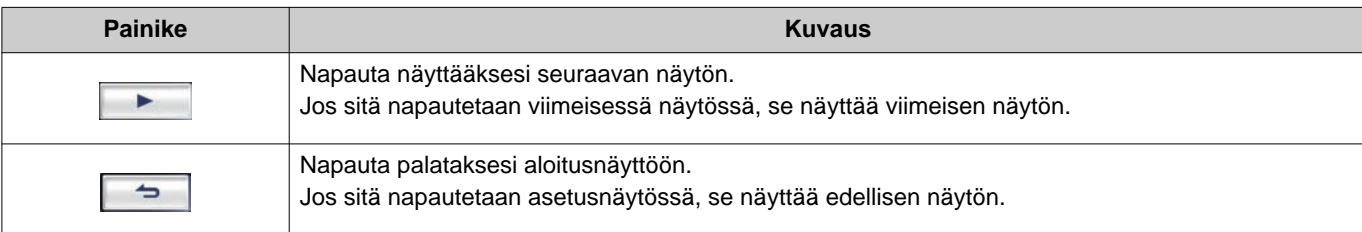

• Painikenäyttö vaihtelee riippuen asennetusta järjestelmästä.

# <span id="page-12-1"></span><span id="page-12-0"></span>**Käyttöliittymä**

Näyttö vaihtelee asetusten mukaan. Valmiustilassa LCD-näyttö ei ole päällä.

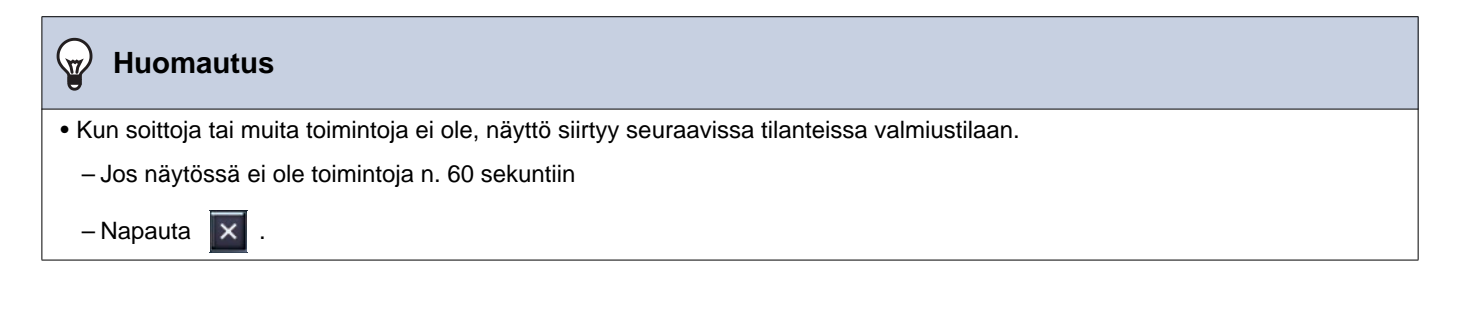

### **Aloitusnäyttö**

Näytä aloitusnäyttö seuraavissa tilanteissa.

- Napauta LCD-kosketusnäyttöä, kun asema on valmiustilassa
- Vastaanota saapuva soitto ovikellosta

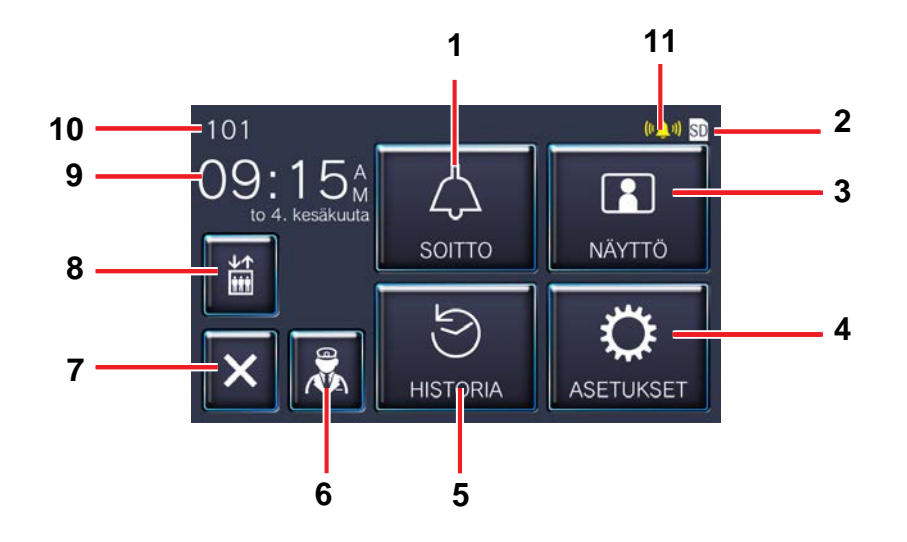

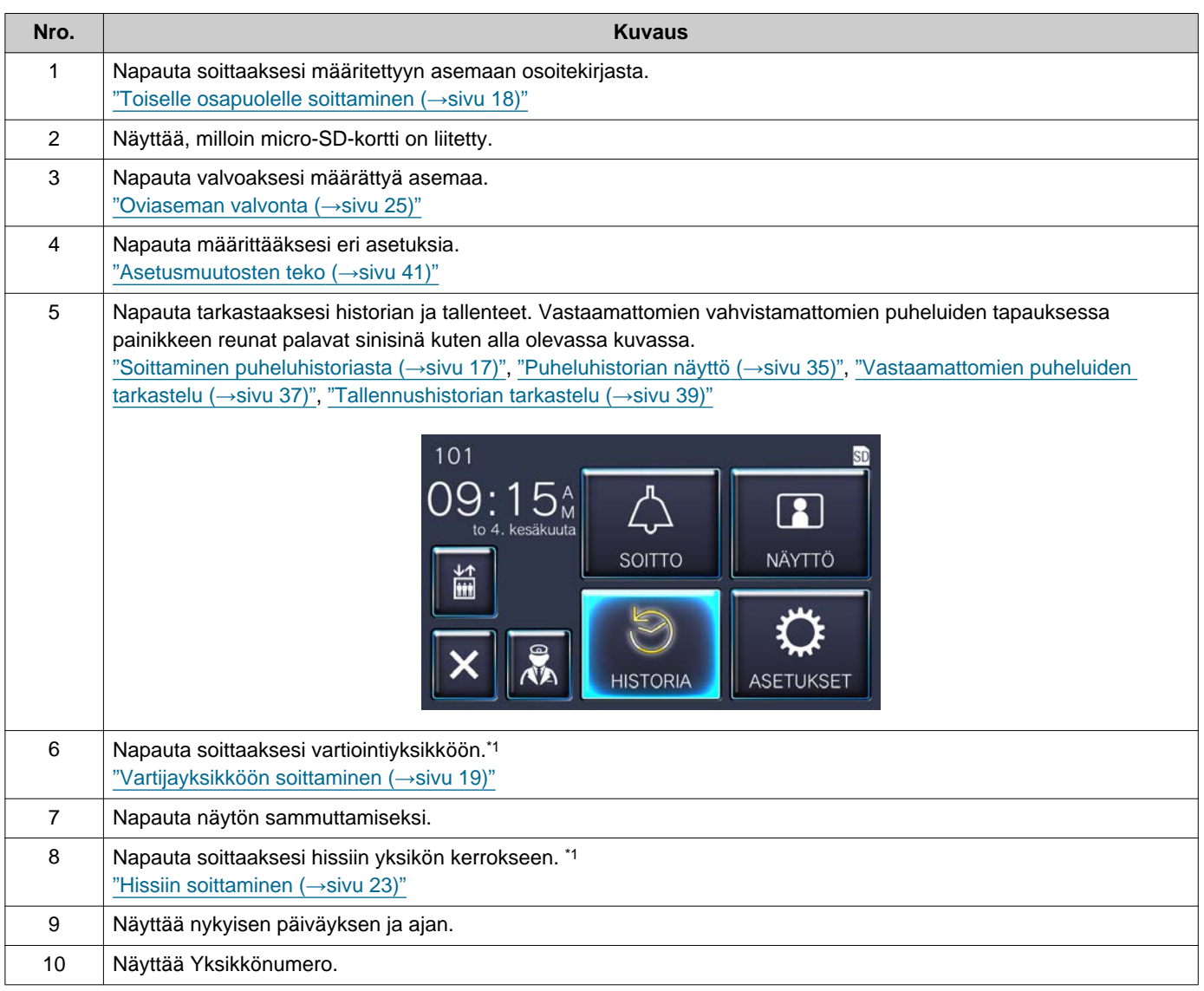

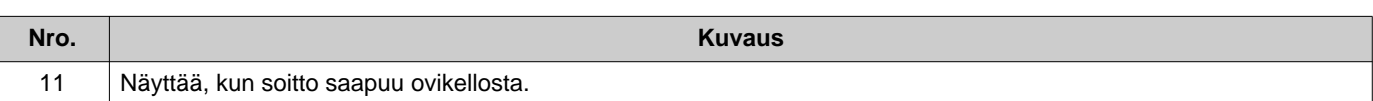

<span id="page-14-0"></span>\*1 Sitä ei välttämättä näytetä asetuksista riippuen.

### <span id="page-15-0"></span>**Toimintanäyttö**

Seuraava näyttö käynnistyy, kun aloitetaan yhteydenpito toisen osapuolen kanssa.

Esim: Yhteydenpitonäyttö

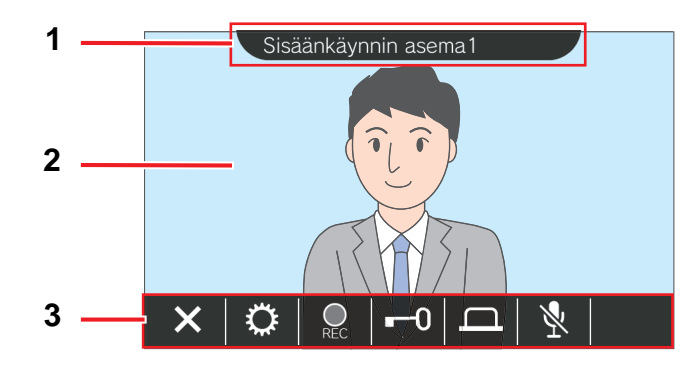

Vastaanotettaessa puhelua videoasemalta Vastaanotettaessa puhelua audioasemalta

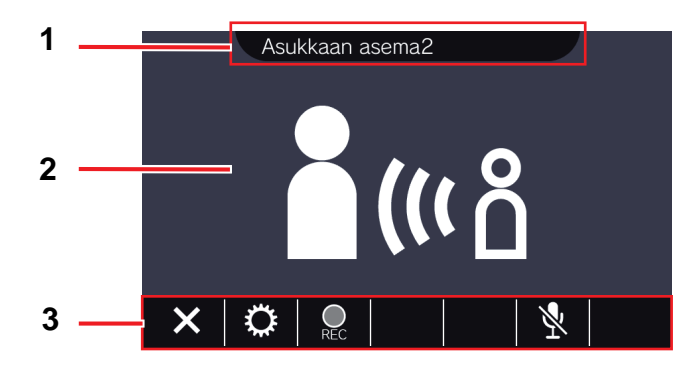

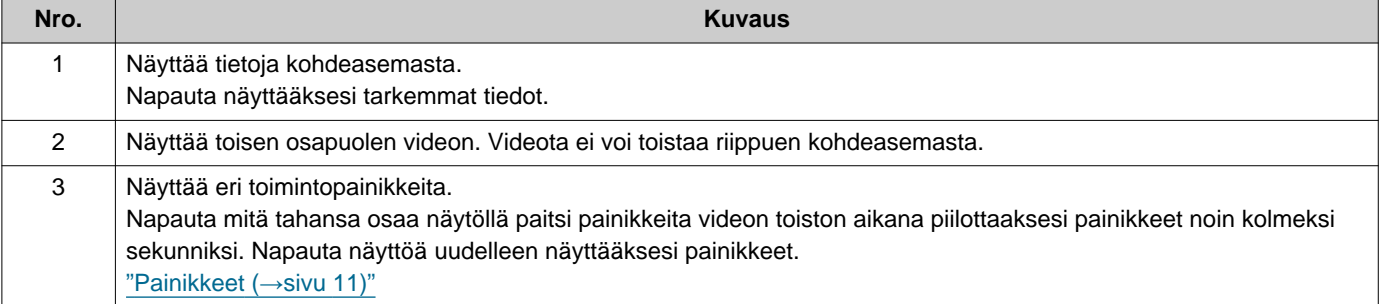

# <span id="page-16-2"></span><span id="page-16-1"></span><span id="page-16-0"></span>**Soittaminen puheluhistoriasta**

Jos puhelua vastaanotettaessa ei ole vastausta, saapuvan puhelun historia pysyy vastaamattomina puheluina. Vastaamattomien puheluiden tapauksessa **[HISTORIA]** -painikkeen reunat palavat sinisinä. Painikkeen reunat eivät pala sinisinä, jos toinen asema vastaa.

Soita puhelu historiasta, jos puhelua ei ollut Video-ovikoje (sisäänk.) tai Audio-ovikoje.

### *1.* Napauta **[HISTORIA]**

aloitusnäytössä.

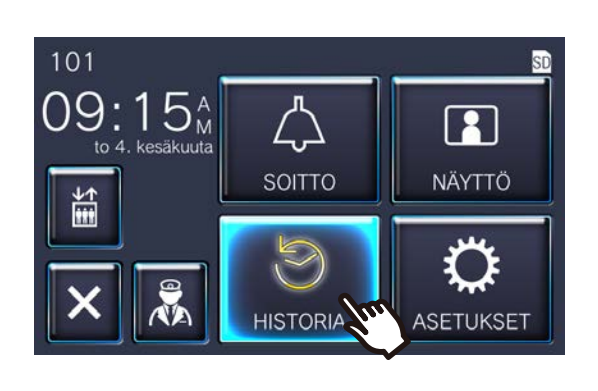

 $2.$  Napauta  $\sqrt{4}$ 

• Vastaamattomat puhelut -näyttö näytetään.

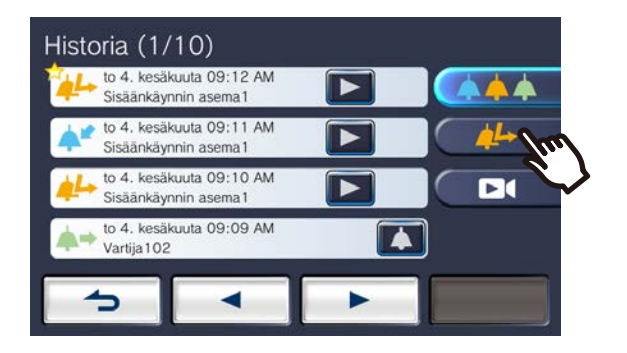

3. Napauta **4** -kuvaketta puhelun soittamiseksi.

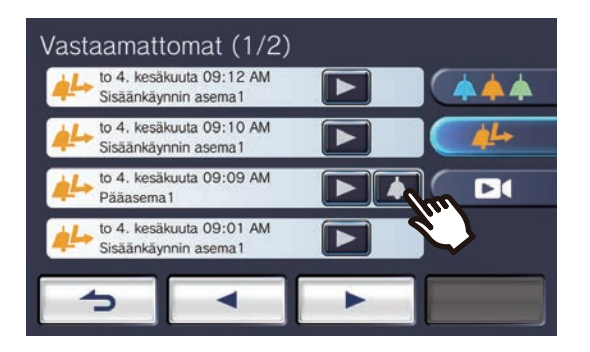

### *4.* Puhu, kun toinen osapuoli vastaa.

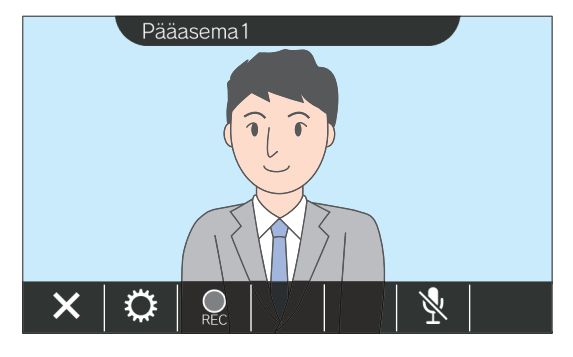

- Katso ["Painikkeet](#page-10-2) (→sivu 11)" saatavilla olevat toiminnot puhelun aikana.
- **5.** Napauta **X** lopettaaksesi yhteydenpidon.

#### **Huomautus** ∖ซ∕

- Puhelun aikakatkaisu voi vaihdella asetuksista riippuen.
- Jos haku korkeammalla prioriteetilla vastaanotetaan toisesta asemasta lähtevää puhelua soitettaessa tai yhteydenpidon aikana, lähtevä puhelu tai puhelu keskeytetään ja asema vaihtuu hakuun.
- Jos puhelu jatkuu noin kolme minuuttia, yhteydenpito loppuu automaattisesti. Ilmoitusääni soi noin 10 sekuntia ennen loppumista.
- Puhelun kestoa ei voi pidentää asemassa. Jos yhteydenpitoa laajennetaan kohdeasemassa, puhelun kestoa pidennetään n. 10 minuutiksi.
- Puheluprioriteetti on "Normaali".

# <span id="page-17-1"></span><span id="page-17-0"></span>**Toiselle osapuolelle soittaminen**

Soita puhelu käyttämällä puhelupainiketta yhdessä seuraavista yksiköistä tai asemista.

- Suojausyksikkö
- Yleinen alue
- Kaupallinen yksikkö
- Toinen Video-vastauskoje , joka on rekisteröity samaan yksikköön
- Mobiilisovellukset, jotka on rekisteröity samaan yksikköön.

Puhe voidaan soittaa kaikkiin rekisteröityihin mobiilisovelluksiin, jos useita mobiilisovelluksia on rekisteröity samaan asuntoyksikköön. Se kommunikoi ensimmäisen mobiilisovelluksen kanssa, joka vastaa.

*1.* Napauta **[SOITTO]** aloitusnäytössä.

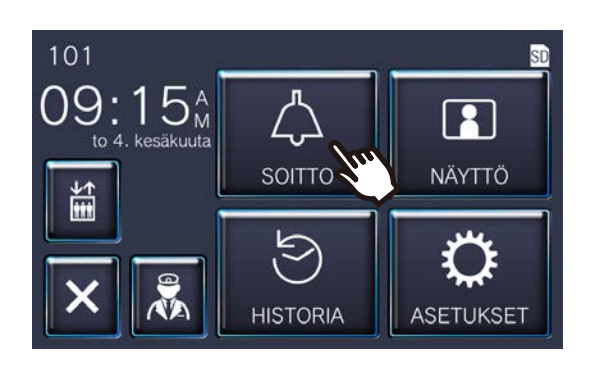

### *2.* Napauta puhelukohdetta.

• Puhelu soitetaan valitulle osapuolelle.

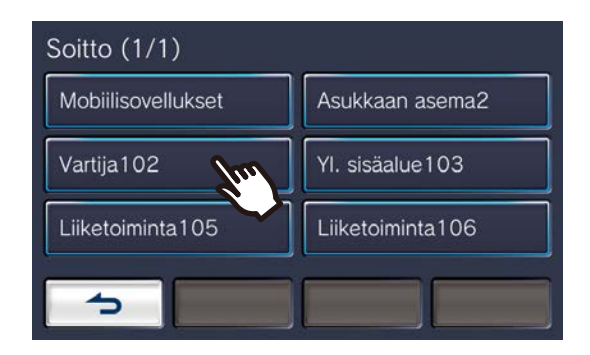

• Takaisinsoiton ääni kuuluu.

*3.* Puhu, kun toinen osapuoli vastaa.

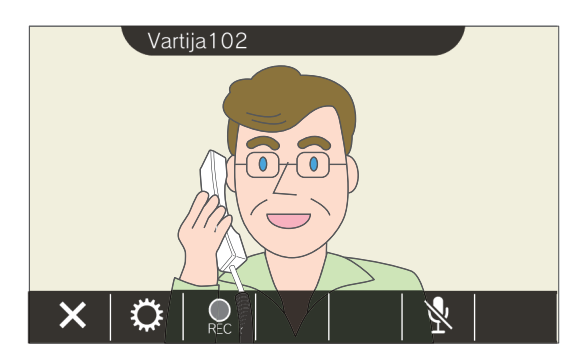

- Videota ei voi toistaa riippuen kohdeasemasta. "Vastaanotettessa puhelua audioasemasta" - näyttö osiossa ["Toimintanäyttö \(](#page-15-0)→sivu 16)" näytetään.
- Katso ["Painikkeet](#page-10-2) (→sivu 11)" saatavilla olevat toiminnot puhelun aikana.
- 4. Napauta × lopettaaksesi yhteydenpidon.

### **Huomautus**

- Puhelun aikakatkaisu voi vaihdella asetuksista riippuen.
- Jos haku korkeammalla prioriteetilla vastaanotetaan toisesta asemasta lähtevää puhelua soitettaessa tai yhteydenpidon aikana, lähtevä puhelu tai puhelu keskeytetään ja asema vaihtuu hakuun.
- Jos puhelu jatkuu noin kolme minuuttia, yhteydenpito loppuu automaattisesti. Ilmoitusääni soi noin 10 sekuntia ennen loppumista.
- Puhelun kestoa ei voi pidentää asemassa. Jos yhteydenpitoa laajennetaan kohdeasemassa, puhelun kestoa pidennetään n. 10 minuutiksi.
- Puheluprioriteetti on "Normaali".

# <span id="page-18-1"></span><span id="page-18-0"></span>**Vartijayksikköön soittaminen**

Rekisteröityyn vartijayksikköön voi soittaa Vartija-painikkeella.

Riippuen tämän aseman asetuksista, **k**ei välttämättä näytetä. Tällöin sitä ei voi käyttää.

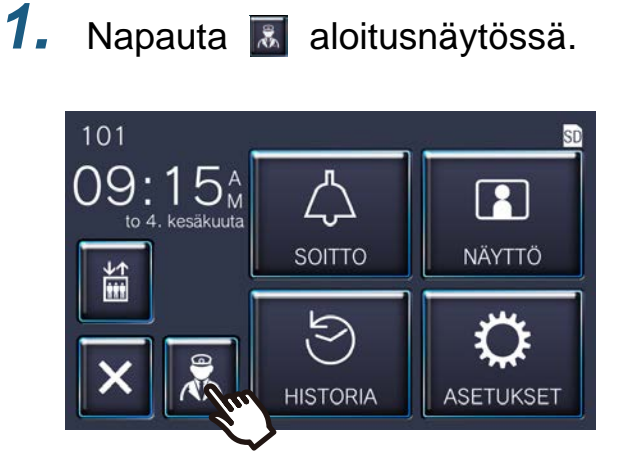

• Takaisinsoiton ääni toistetaan.

*2.* Puhu toisen osapuolen kanssa.

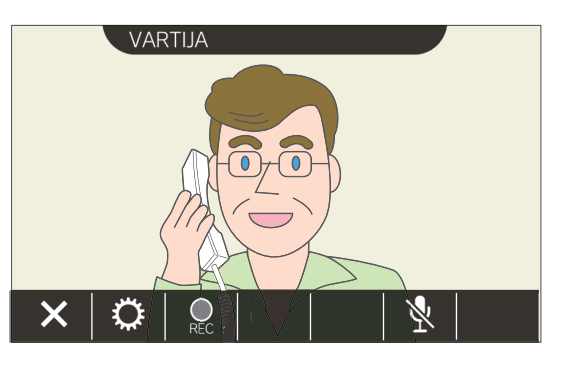

• Katso ["Painikkeet](#page-10-2) (→sivu 11)" saatavilla olevat toiminnot puhelun aikana.

3. Napauta × lopettaaksesi yhteydenpidon.

#### **Huomautus**  $\overline{\mathbb{F}}$

- Soiton aikakatkaisu saattaa olla erilainen asetuksista riippuen.
- Jos haku korkeammalla prioriteetilla vastaanotetaan toisesta asemasta lähtevää puhelua soitettaessa tai yhteydenpidon aikana, lähtevä puhelu tai puhelu keskeytetään ja asema vaihtuu hakuun.
- Jos puhelu jatkuu noin kolme minuuttia, yhteydenpito loppuu automaattisesti. Ilmoitusääni soi noin 10 sekuntia ennen loppumista.
- Tässä asemassa ei voi pidentää soiton kestoa. Jos yhteydenpitoa pidennetään kohdeasemassa, soiton kestoa jatketaan noin 10 minuuttia.
- Puheluprioriteetti on "Normaali".

## <span id="page-19-1"></span><span id="page-19-0"></span>**Soittoon vastaaminen**

Kun puhelu tulee, tilan merkkivalo välkkyy ja soittoääni soi.

Kohdeaseman video näytetään, ja se kykenee kommunikoimaan vastaamalla puheluun.

Kun puhelu tulee toisesta Video-vastauskoje samassa asuntoyksikössä, automaattivastauksen ääni soi ja se aloittaa yhteydenpidon automaattisesti.

**1.** Napauta  $\boxed{\frac{2}{3}}$ , kun vastaanotat saapuvan puhelun.

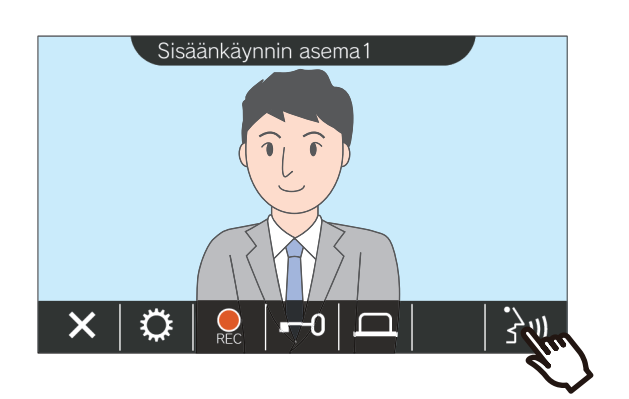

- Videota ei voi toistaa riippuen kohdeasemasta. "Vastaanotettessa puhelua audioasemasta" näyttö ["Toimintanäyttö \(](#page-15-0)→sivu 16)" näytetään.
- Katso ["Painikkeet \(](#page-10-2)→sivu 11)" toimintoja, joita on saatavilla, kun vastaanotetaan saapuva puhelu ja puhelun aikana.
- *2.* Puhu toisen osapuolen kanssa.

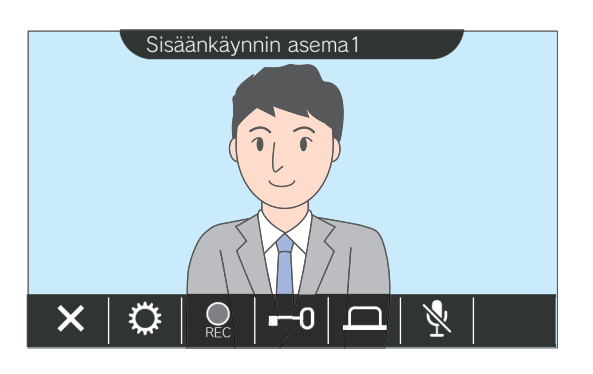

3. Kun yhteydenpito loppuu, napauta  $\vert$   $\times$   $\vert$  .

#### **Huomautus**  $\bar{a}$

- Soittoääntä ei soiteta asetuksista riippuen.
- Jos haku tai puhelu korkeammalla prioriteetilla vastaanotetaan toiselta asemalta saapuvaa puhelua soitettaessa vaihtaa hakuun tai puheluun korkeammalla prioriteetilla.
- Jos haku korkeammalla prioriteetilla vastaanotetaan toisesta asemasta yhteydenpidon aikana, puhelu keskeytetään ja asema vaihtaa hakuun.
- Jos puhelu jatkuu noin kolme minuuttia, yhteydenpito loppuu automaattisesti. Ilmoitusääni soi noin 10 sekuntia ennen loppumista.
- Tässä asemassa ei voi pidentää soiton kestoa. Jos yhteydenpitoa pidennetään kohdeasemassa, soiton kestoa jatketaan noin 10 minuuttia.
- Saapuva puhelu loppuu automaattisesti noin 10 sekunnin jälkeen, kun ovi vapautetaan saapuvan puhelun tai yhteydenpidon aikana Video-ovikoje (sisäänk.).
- Saapuva puhelu voidaan tallentaa riippuen asennetusta järjestelmästä.

# <span id="page-20-0"></span>**Siirretyn soiton vastaanottaminen**

Tämä asema voi vastaanottaa toisesta asemasta siirretyn puhelun. Tilan merkkivalo välkkyy siirtoa vastaanotettaessa.

**1.** Napauta **in** vastaanotettaessa saapuvaa puhelua siirtävästä asemasta.

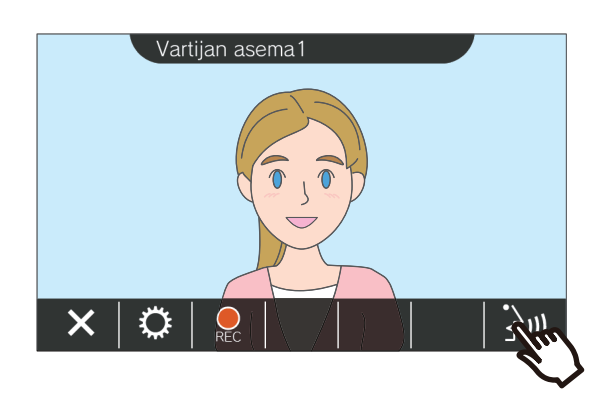

- Videota ei voi toistaa riippuen kohdeasemasta. "Vastaanotettessa puhelua audioasemasta" näyttö osiossa ["Toimintanäyttö \(](#page-15-0)→sivu 16)" näytetään.
- Katso ["Painikkeet \(](#page-10-2)→sivu 11)" toimintoja, joita on saatavilla, kun vastaanotetaan saapuva puhelu ja puhelun aikana.

*2.* Puhu siirtävän aseman kanssa.

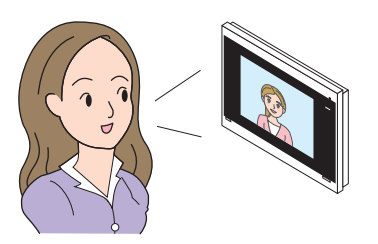

*3.* Kun siirtävä asema lopettaa puhelun, puhelu siirretään ja yhteydenpito toisen osapuolen kanssa alkaa.

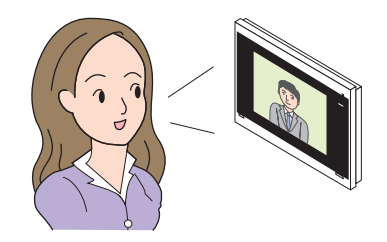

4. Napauta **×** lopettaaksesi yhteydenpidon.

#### **Huomautus**  $\overline{\mathbf{z}}$

- Jos yhteydenpito lopetetaan siirron kohteessa ennen siirron lähtöasemaa, siirtoa ei tehdä loppuun asti.
- Jos siirron lähtöasemassa aiemmin asetettu puhelun kesto ylittyy, yhteydenpito päättyy automaattisesti. Ilmoitusäänimerkki kuuluu noin 10 sekuntia ennen yhteydenpidon päättymistä.
- Puhelun kestoa ei voi pidentää asemassa. Jos yhteydenpitoa laajennetaan kohdeasemassa, puhelun kestoa pidennetään n. 10 minuutiksi.
- Saapuva puhelu tai yhteydenpito loppuu automaattisesti noin 10 sekunnin jälkeen, jos ovi vapautetaan Yhteydenpidon aikana Video-ovikoje (sisäänk.) kanssa.
- Saapuva puhelu voidaan tallentaa riippuen asennetusta järjestelmästä.

### <span id="page-21-0"></span>**Vastaanotetaan saapuva soitto ovikellosta**

Saapuva soitto voidaan vastaanottaa ovikellosta.

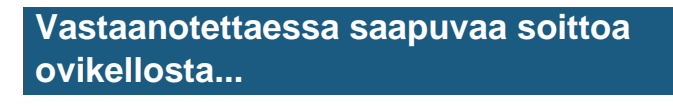

Ovikellon soittoääni soi, ja (III näytetään näytön oikeassa yläkulmassa.

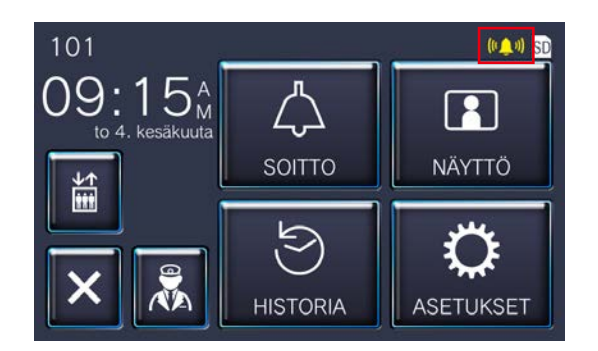

• Kuvake katoaa, kun ovikellosta saapuva soitto loppuu.

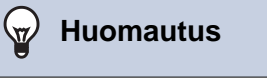

- Jos haku tai puhelu vastaanotetaan toisesta asemasta samalla, kun vastaanotetaan ovikellon soittoa, ovikellon soittoääni lopettaa soimisen ja asema vaihtaa hakuun tai toiseen puheluun.
	- Seuraavissa tilanteissa ovikellon soittoääni ei soi, ja
	- (((1) näytetään, vaikka ovikellon puhelu

vastaanotetaan.

- Lähtevän puhelun aikana
- Yhteydenpidossa
- Jos haku tai puhelu korkeammalla prioriteetilla vastaanotetaan toiselta asemalta

# <span id="page-22-1"></span><span id="page-22-0"></span>**Hissiin soittaminen**

Hissi voidaan kutsua yksikön kerrokseen.

Riippuen tämän aseman asetuksista  $\|\vec{a}\|$ ei välttämättä näytetä. Tällöin sitä ei voi käyttää.

1. Napauta aloitusnäytössä.

<span id="page-22-2"></span>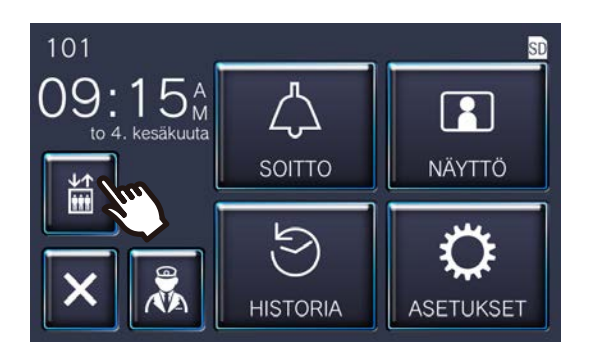

高 muuttuu | i noin kolmeksi sekunniksi, ja hissi siirtyy yksikön kerrokseen.

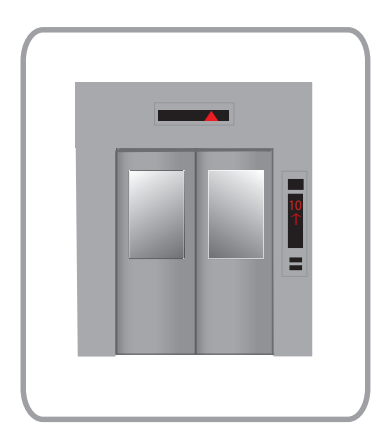

#### **Huomautus**  $\sqrt{7}$

• Hissitoiminnot voivat vaihdella hissin hallintalaitteiston mukaisesti. Lisäksi se ei välttämättä toimi halutulla tavalla johtuen käyttöolosuhteista.

### <span id="page-23-1"></span><span id="page-23-0"></span>**Kutsun vastaanottaminen**

Haku voidaan vastaanottaa seuraavista sijainneista. Tilan merkkivalo välkkyy hakua vastaanotettaessa.

- Suojausyksikkö
- Yleinen alue
- Kaupallinen yksikkö

#### **Kutsun vastaanottaminen**

Kutsumisen esiääni soitetaan, ja haku alkaa.

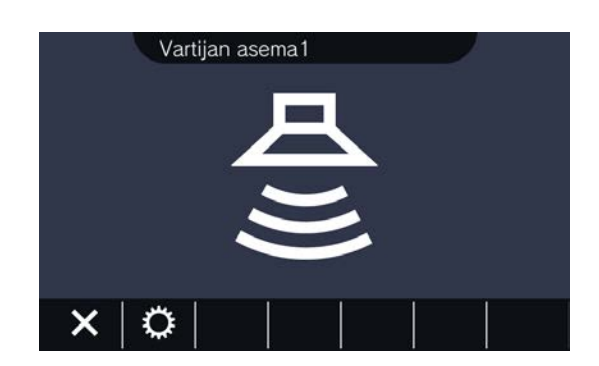

• Katso ["Painikkeet \(](#page-10-2)→sivu 11)" saatavilla olevat toiminnot kutsun aikana.

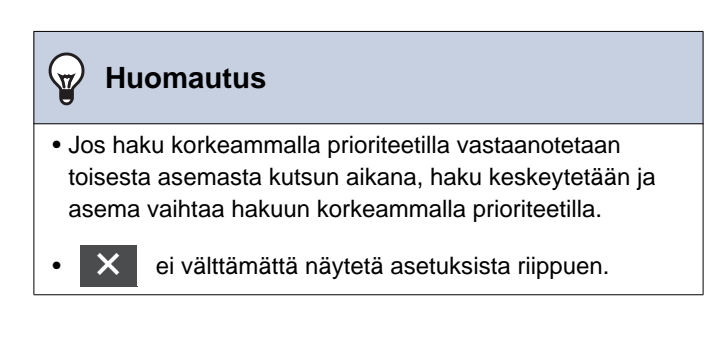

### <span id="page-24-2"></span><span id="page-24-1"></span><span id="page-24-0"></span>**Oviaseman valvonta**

Seuraavien asemien videota ja ääntä voidaan valvoa.

- Video-ovikoje (sisäänk.)
- Audio-ovikoje
- Verkkokamerat

Vain ääntä valvotaan oven ääniasemissa.

Jos verkkokamera on yhdistetty oven audioasemaan, videota valvotaan verkkokamerasta, ja ääntä valvontaa oven audioasemasta.

Toinen osapuoli voi kuulla äänen tästä asemasta valvonnan aikana. Jos toiselle osapuolelle ilmoitetaan ilmoitusäänellä, että heitä valvotaan käyttämällä ilmoitusääntä tai välkkyvää LEDiä kohdeaseman asetuksista riippuen.

Valvontaa ei voida suorittaa, jos kohde asemalla on jokin seuraavista tilanteista.

- Lähtevän puhelun aikana
- Saapuvan puhelun aikana
- Saapuva kutsu
- Yhteydenpidossa
- Aseta estääksesi valvonnan
- *1.* Napauta **[NÄYTTÖ]** aloitusnäytössä.

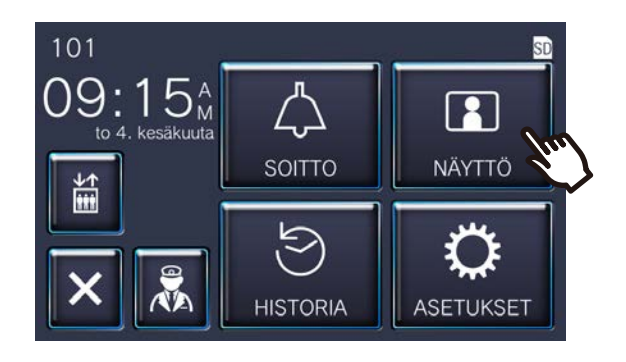

*2.* Valitse valvottava asema.

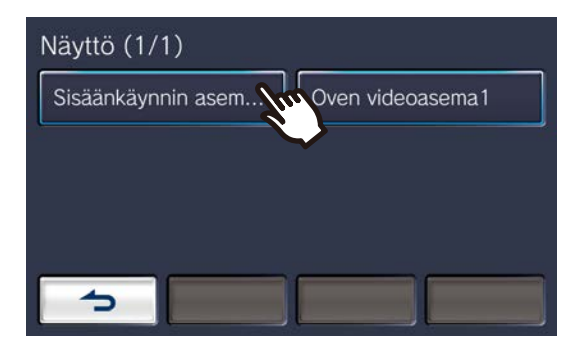

• Puhelun soittoääni soi, kunnes valvonta alkaa.

*3.* Näytä videota ja ääntä.

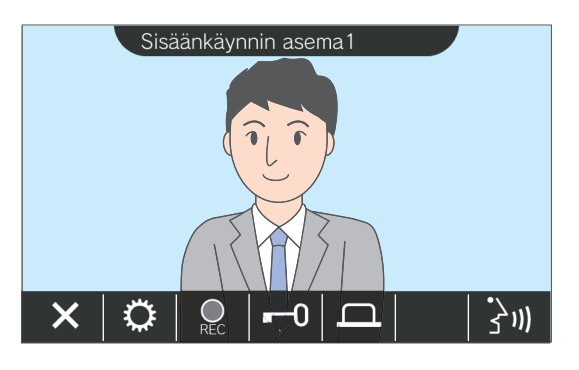

• Katso ["Painikkeet](#page-10-2) (→sivu 11)" saatavilla olevat toiminnot valvonnan aikana.

### 4. Napauta **×** lopettaaksesi valvonnan.

#### $\bigcirc$ **Huomautus**

- Valvonta loppuu automaattisesti noin 60 sekunnin jälkeen. Ilmoitusääni soi noin 10 sekuntia ennen loppumista.
- Jos haku tai puhelu vastaanotetaan toiselta asemalta valvonnan aikana, valvonta loppuu.
- Jos verkkokamera liittyy sisäpuhelimeen ja siinä ei ole mikrofonitoimintoa, äänen vastaanottaminen sisäpuhelimesta tallennetaan, vaikka verkkokameran video näytetään.
- Verkkokameran videota ei välttämättä tallenneta johtuen kuvan koosta.

## <span id="page-26-1"></span><span id="page-26-0"></span>**Tallenteiden tarkastelu**

Video / ääni tallenteet voidaan valita voidaan valita historiasta katsottaviksi.

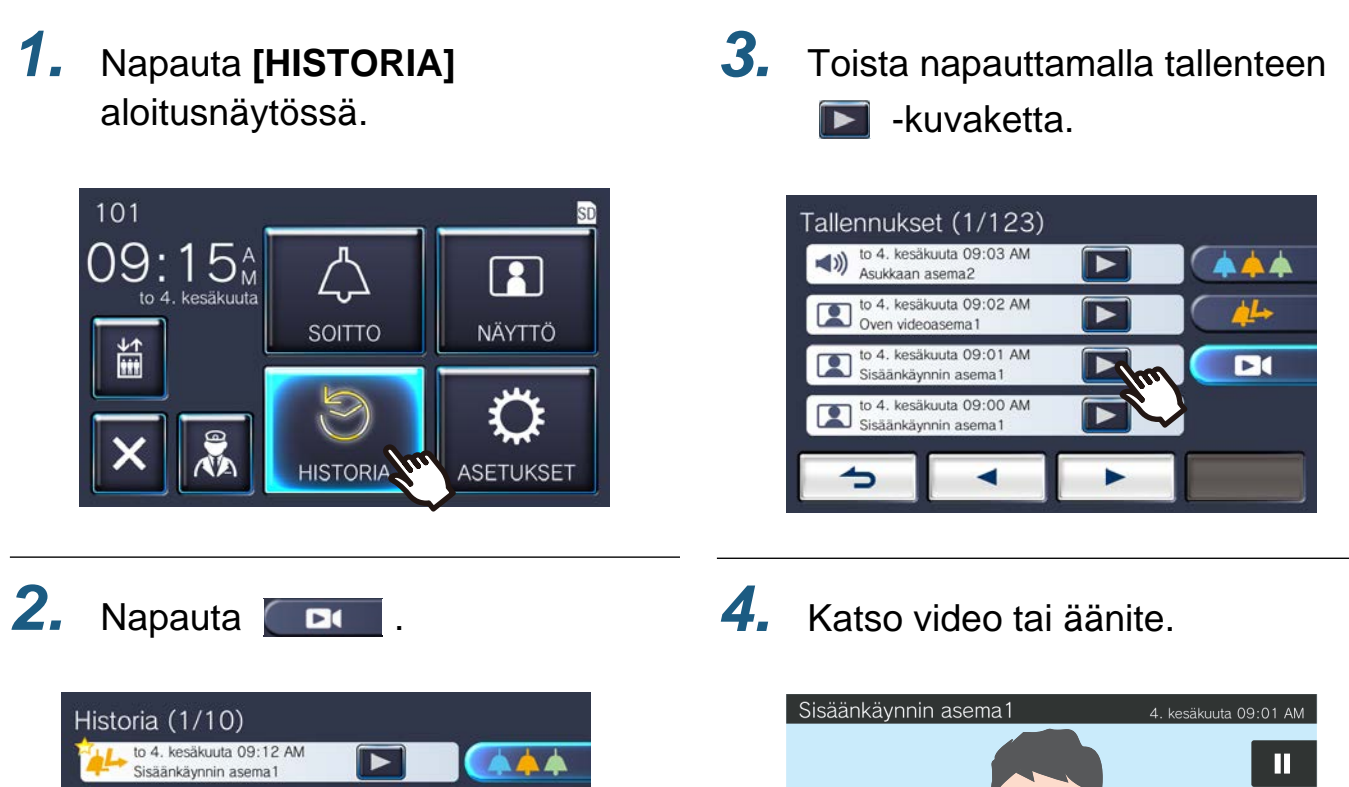

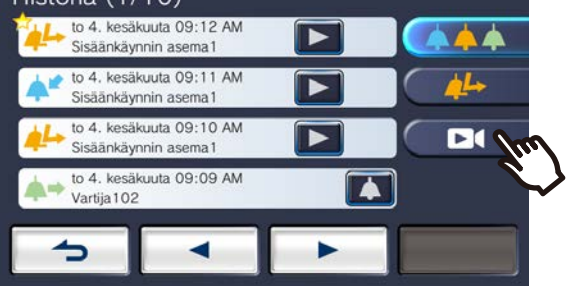

 $\bullet$ 

K  $\blacktriangleright$ 008/49  $0:02$ 

• Katso ["Toistonäyttö \(](#page-27-0)→sivu 28)" miten näytät näytön tallennetta toistettaessa.

#### ◆Kuvakkeen selitykset

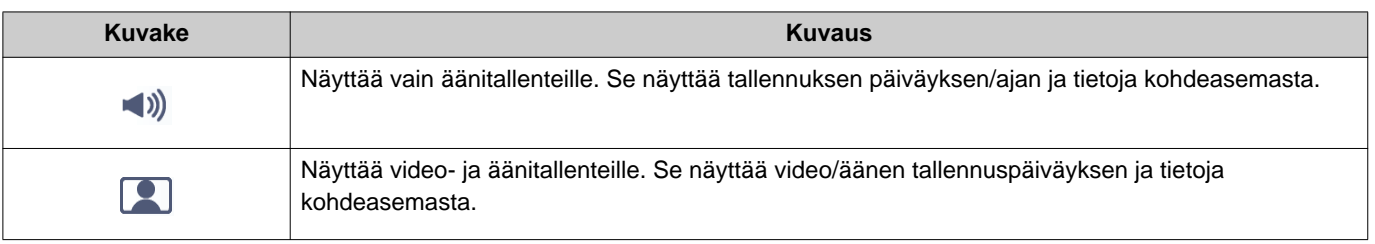

- Napauta mitä tahansa osaa näytöllä paitsi painikkeita videon toiston aikana piilottaaksesi painikkeet noin kolmeksi sekunniksi. Napauta näyttöä uudelleen näyttääksesi painikkeet.
- Painikenäytöt vaihtelevat riippuen asennetusta järjestelmästä.

### <span id="page-27-0"></span>**Toistonäyttö**

Toistettaessa video/äänitallennetta

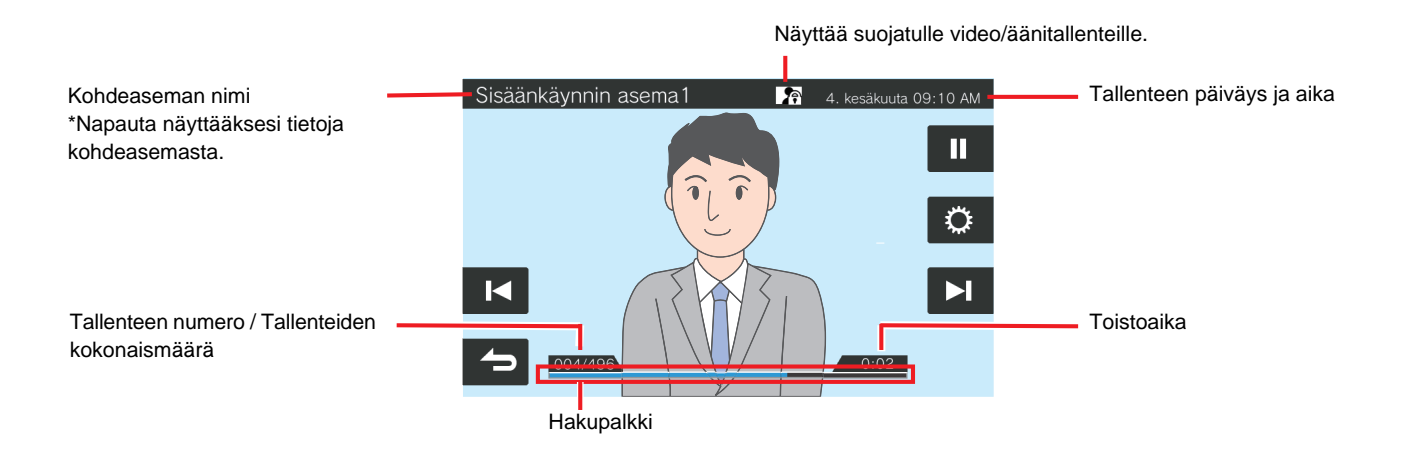

Toistettaessa äänitallennetta

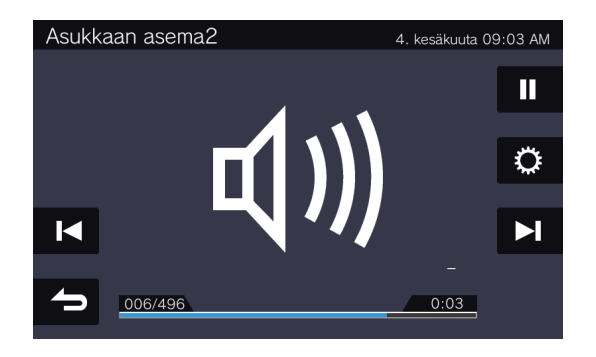

#### ◆Painikkeen selitykset

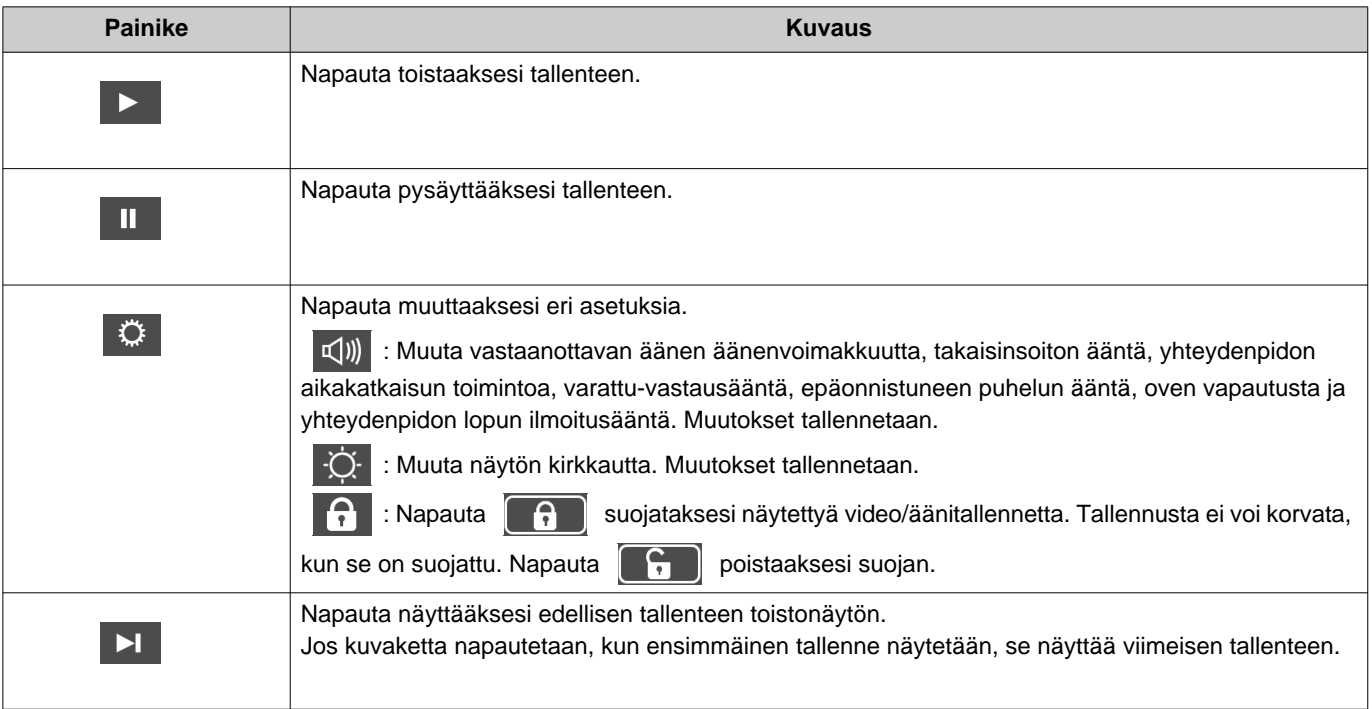

### *3* **Käyttäminen** Tallenteiden tarkastelu

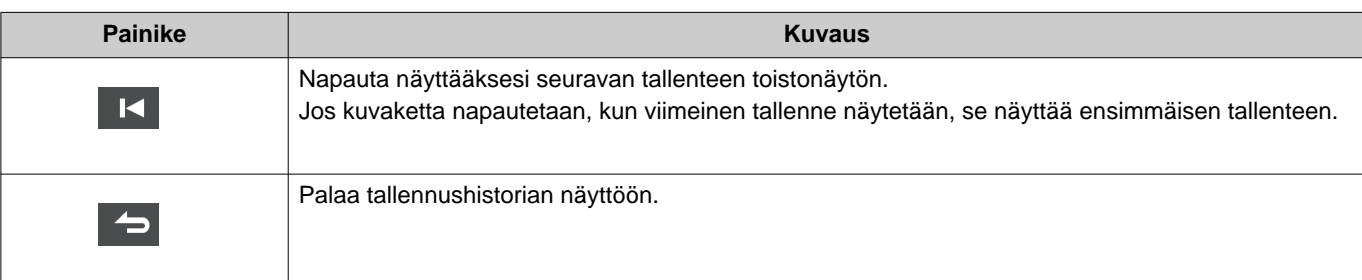

- Napauta mitä tahansa osaa näytöllä paitsi painikkeita videon toiston aikana piilottaaksesi painikkeet noin kolmeksi sekunniksi. Napauta näyttöä uudelleen näyttääksesi painikkeet.
- Painikenäytöt vaihtelevat riippuen asennetusta järjestelmästä.

#### **Huomautus**  $\sqrt{2}$

• Riippuen yhteydenpitotilasta videota/ääntä tallennettaessa tallennetut tiedot eivät välttämättä tallennu kunnolla, eikä niitä voi välttämättä toistaa kunnolla.

### <span id="page-29-2"></span><span id="page-29-1"></span><span id="page-29-0"></span>**Oven avaaminen**

Oven vapautus voidaan avata seuraavissa tilanteissa.

- Saapuvan puhelun aikana (Vain kun video näytetään)
- Yhteydenpidossa
- Valvonnan aikana

Riippuen tämän aseman asetuksista,  $\Box$ tai  $\Box$ ei välttämättä näytetä. Tällöin sitä ei voi käyttää.

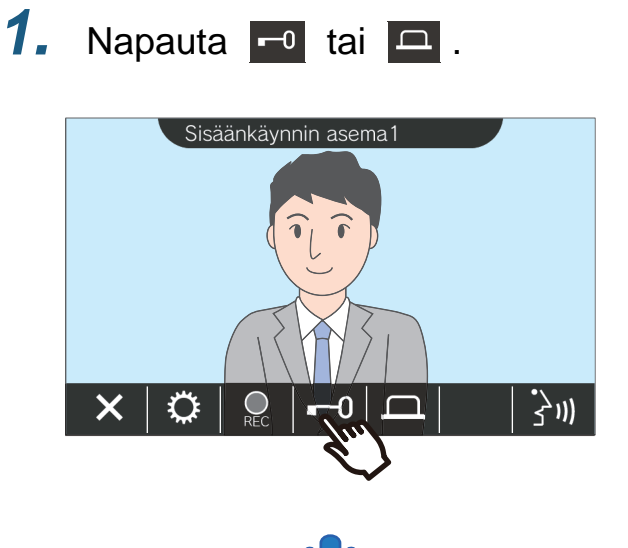

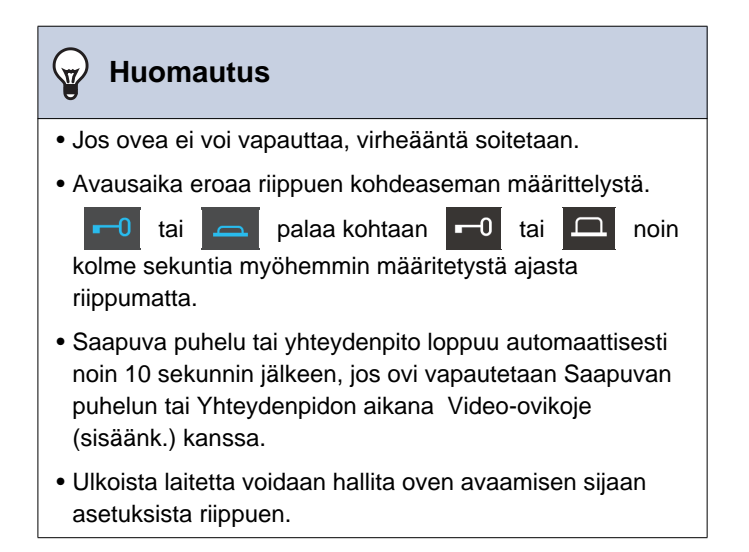

Ovi avataan.

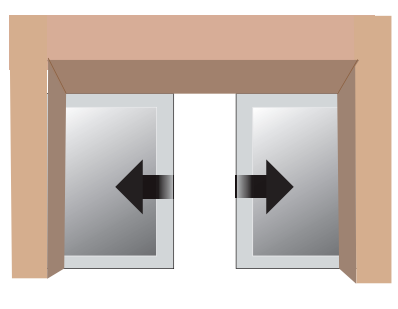

Automaattilukituksen esimerkki

• Vapautusääni soi, kun ovi avautuu, ja noin

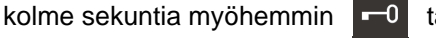

vaihtuu  $\boxed{-0}$  tai

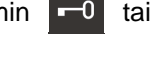

## <span id="page-30-1"></span><span id="page-30-0"></span>**Videon / äänen tallennus**

Tallenna video, joka on näytetty LCD-kosketusnäytöllä saapuvan puhelun aikana. LCD-kosketusnäytöllä näytetty video ja ääni voidaan tallentaa puhelun tai valvonnan aikana. Jos videota ei näytetä LCD-kosketusnäytöllä, vain ääntä tallennetaan. Ääntä tallennetaan molemmilla puolilla puhelun aikana.

Jos SD ei näytetä aloitusnäytössä, tätä toimintoa ei voi käyttää.

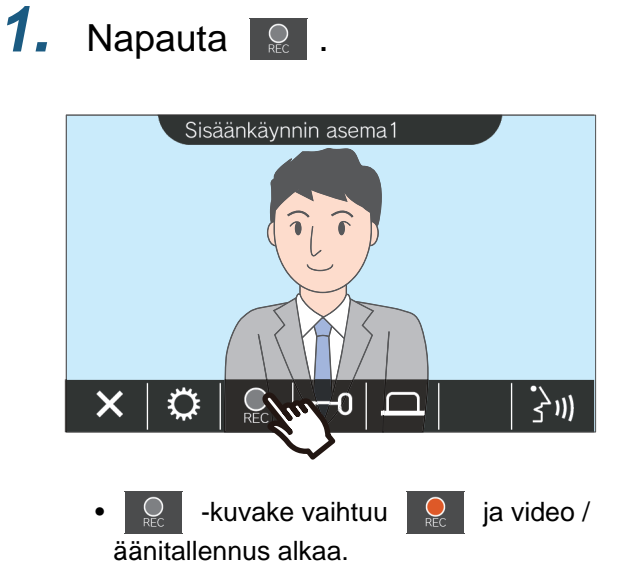

2. Napauta **R** lopettaaksesi videon / äänin tallennuksen.

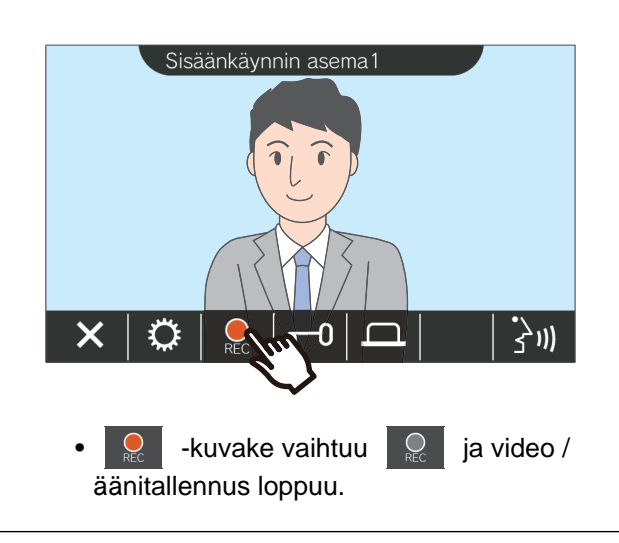

#### **Huomautus**  $\overline{\mathtt{w}}$

- Jos verkkokameralla ei ole mikrofonitoimintoa, sisäpuhelimesta vastaanotettua ääntä tallennetaan, vaikka verkkokameran videota näytetään.
- Tallennus loppuu automaattisesti noin 10 sekuntia käynnistyksen jälkeen.
- Seuraavissa tapauksissa tallennus loppuu automaattisesti, vaikka 10 sekuntia ei olisi kulunut tallennuksen alusta.
	- Kun saapuva puhelu, yhteydenpito tai valvonta loppuu
	- Kun toinen osapuoli laittaa yhteydenpidon pitoon
	- Siirto vastaanotettiin
- Vanhimmat tiedot korvataan uusimmilla, jos SD-kortti tulee täyteen.
- LCD-kosketusnäytöllä saapuvan puhelun aikana näytetty video tallennetaan automaattisesti asetuksista riippuen.
- Jos verkkokamera on yhdistetty sisäpuhelimeen, sisäpuhelimesta vastaanotettu ääni tallennetaan, vaikka verkkokameran video näytetään valvonnan aikana.
- Koska kameraa ei voi valita tallentamisen aikana,  $\Box$ kuvaketta ei näytetä.

Toiminnot puhelua soitettaessa, yhteydenpidossa, *3* haussa ja valvonnassa

# <span id="page-31-1"></span><span id="page-31-0"></span>**Videon säätö näkyvyyden parantamiseksi**

Seuraavissa tilanteissa Video-ovikoje (sisäänk.) video tai Oven videoasema voidaan säätää näkyvyyden parantamiseksi.

- Saapuvan puhelun aikana
- Yhteydenpidossa
- Valvonnan aikana

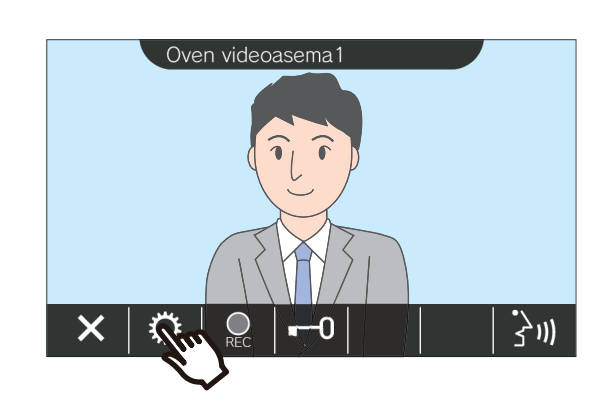

**1.** Napauta  $\circ$  . **2.** Napauta  $\circ$  .

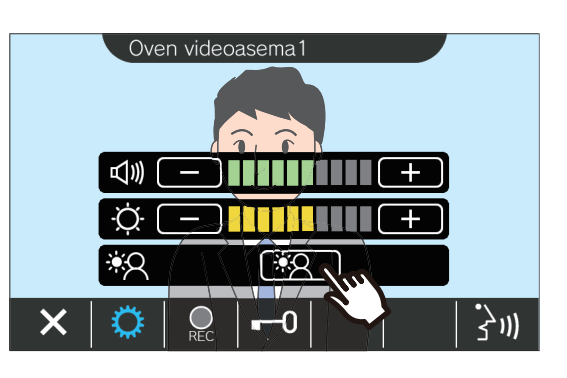

• Koska verkkokameran videota ei voi säätää,

kun **napautetaan, 30 kuvaketta ei** näytetä.

- Tätä asetusta ei tallenneta.
- Kuvaa säädetään. Alla on näyte.

<Taustavalon kompensointi> <Yöajan kompensointi>

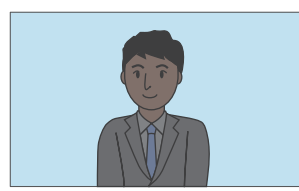

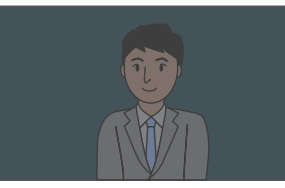

Ennen kompensointia Ennen kompensointia

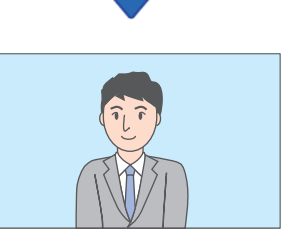

Kompensoinnin jälkeen Kompensoinnin jälkeen

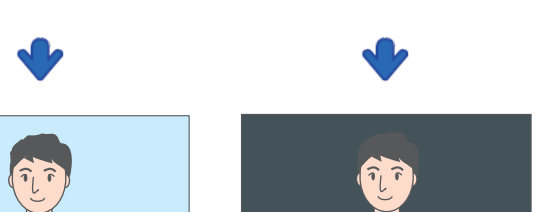

- **3.** Napauta  $\circ$  .
	- Palaa alkuperäiseen näyttöön.

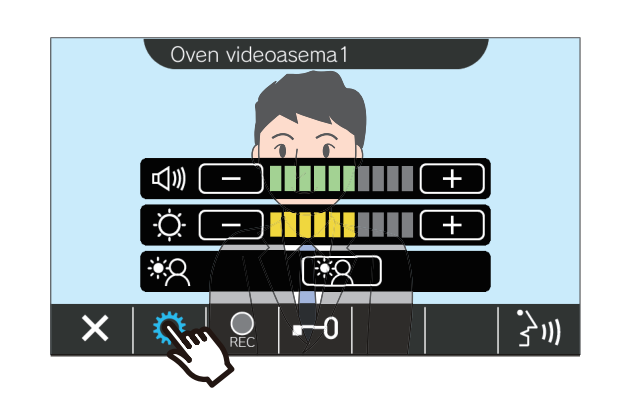

### **Huomautus**  $\left\langle \mathbf{r} \right\rangle$ • Napauta ( $\sqrt[4]{2}$  kompensoinnin jälkeen palataksesi

kivaan ennen kompensointia. • Verkkokameran videota, Valvomokoje, Videopäävastauskoje ja Video-vastauskoje ei voi säätää.

# <span id="page-33-1"></span><span id="page-33-0"></span>**Videon vaihto**

Jos verkkokamera liittyy seuraaviin asemiin, video voidaan vaihtaa verkkokameran videoon.

- Video-ovikoje (sisäänk.)
- Oven videoasema
- Valvomokoje
- Video-päävastauskoje

Videonäyttö voidaan vaihtaa seuraavissa tilanteissa.

- Saapuvan puhelun aikana
- Yhteydenpidossa
- Valvonnan aikana

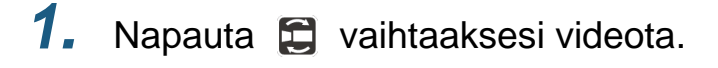

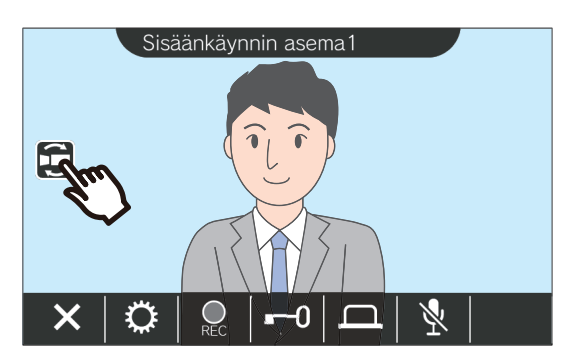

- Se näyttää verkkokameran videon.
- *2.* Palaa sisäpuhelimen videoon napauttamalla **D**-kuvaketta uudelleen.

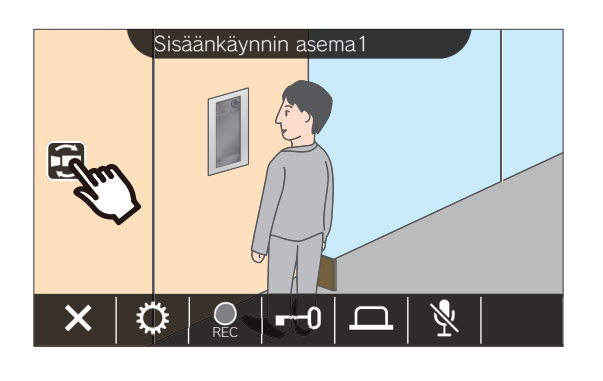

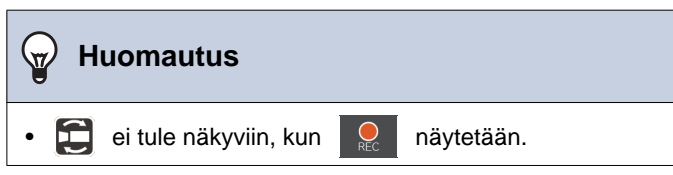

### <span id="page-34-1"></span><span id="page-34-0"></span>**Puheluhistorian tarkastelu**

### <span id="page-34-3"></span><span id="page-34-2"></span>**Puheluhistorian näyttö**

Saapuvan ja lähtevän puhelun historiaa voidaan tarkastella.

Enintään 20 saapuvaa ja lähtevää puheluhistoriatallennetta voidaan tallentaa. Uudet tallenteet tallennettaan vanhimpien tallenteiden päälle, jos tietueiden määrä ylittää 20.

### *1.* Napauta **[HISTORIA]** aloitusnäytössä.

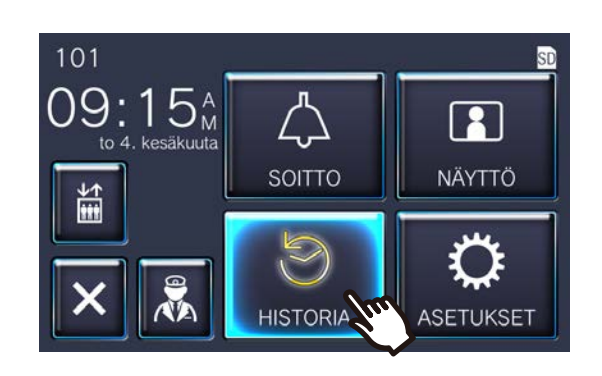

#### ◆Kuvake- ja painikeselitykset

# *2.* Tarkasta puheluhistoria.

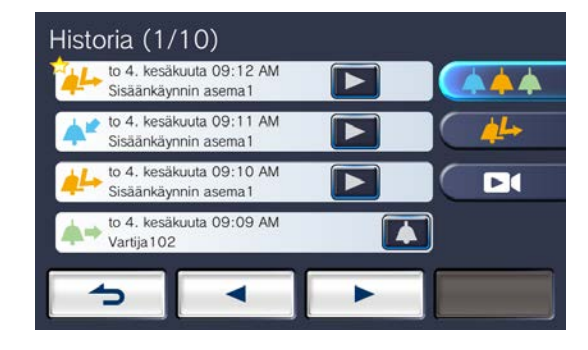

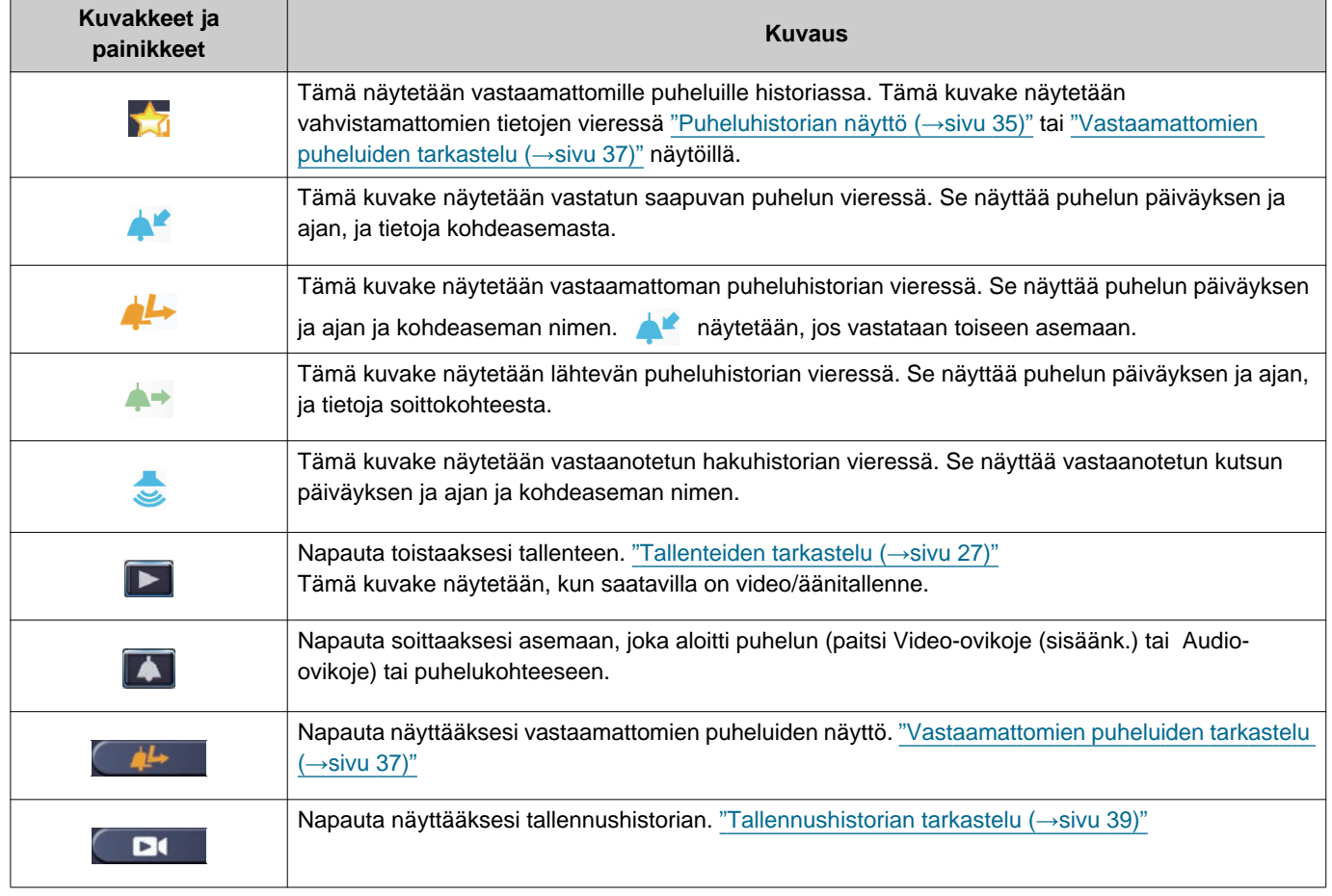

• Painikenäytöt vaihtelevat riippuen asennetusta järjestelmästä.

### **Huomautus**

• Viimeisimmät tiedot näytetään ensin.

### <span id="page-36-1"></span><span id="page-36-0"></span>**Vastaamattomien puheluiden tarkastelu**

Näytä vastaamattomien puheluiden historia.

Jos toinen asema vastasi, tiedot näytetään saapuvassa puheluhistoriassa.

### *1.* Napauta **[HISTORIA]** aloitusnäytössä.

**2.** Napauta  $\left[ \begin{array}{c} 44 \\ 1 \end{array} \right]$ .

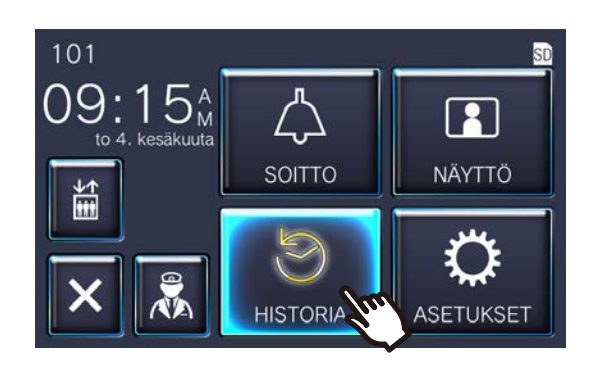

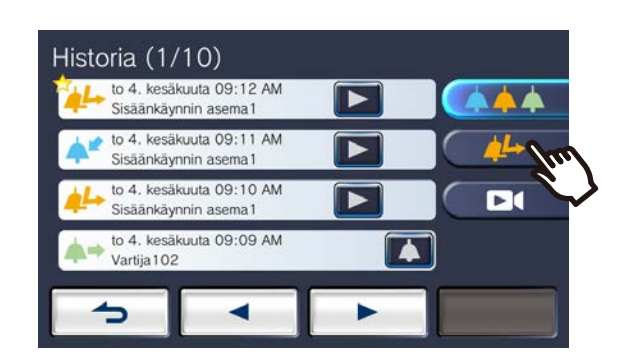

*3.* Näytä vastaamattomat puhelut.

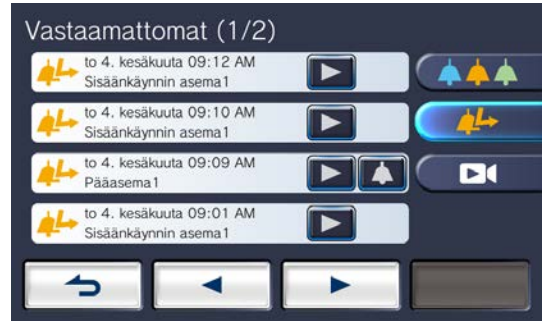

#### ◆Kuvake- ja painikeselitykset

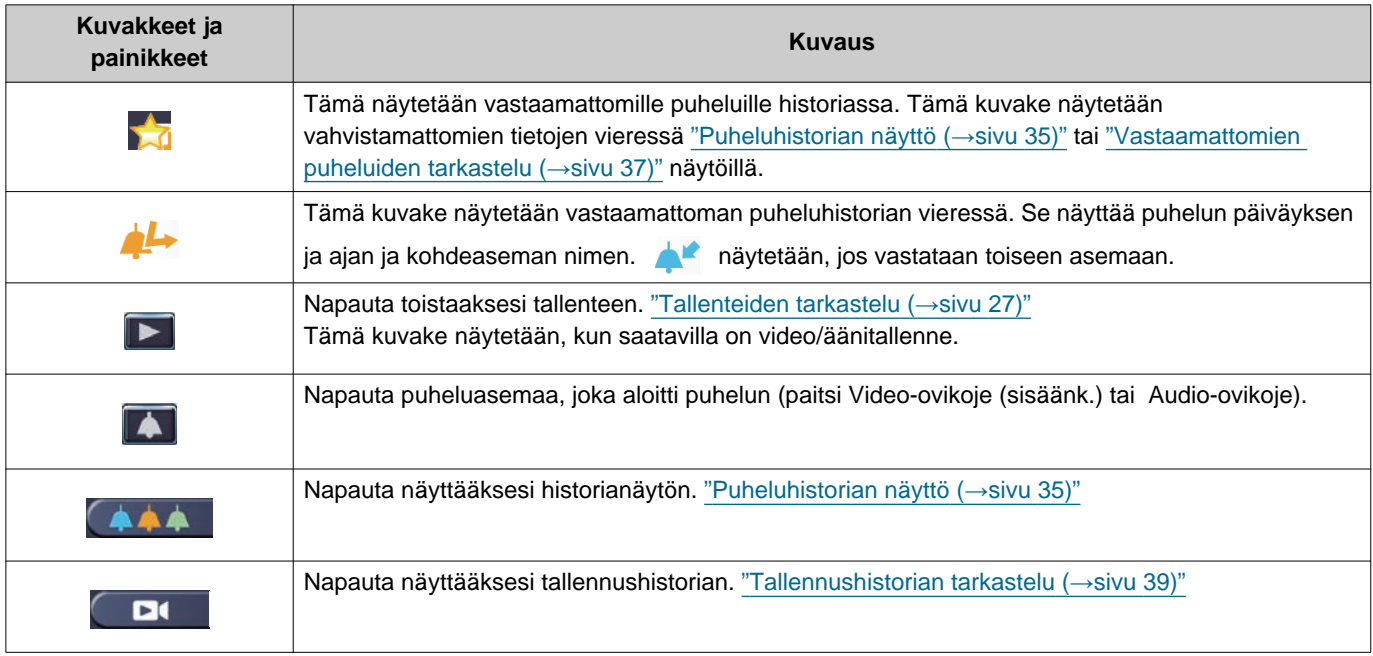

• Painikenäytöt vaihtelevat riippuen asennetusta järjestelmästä.

### **Huomautus**

• Viimeisimmät tiedot näytetään ensin.

### <span id="page-38-1"></span><span id="page-38-0"></span>**Tallennushistorian tarkastelu**

Maksimissaan 999 tallennetta voidaan tarkastella seuraaville tallennetyypeille.

- Saapuvan puhelun aikana
- Yhteydenpidossa
- Valvonnan aikana

### *1.* Napauta **[HISTORIA]** aloitusnäytössä.

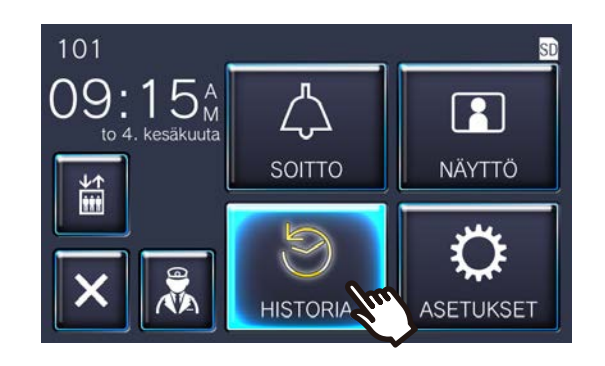

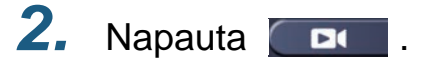

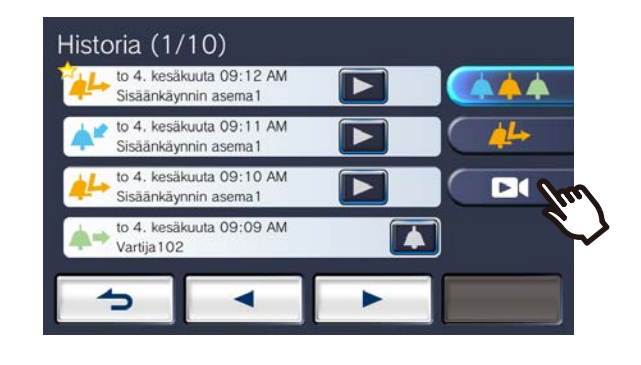

### *3.* Näytä video/äänitallenteet historiassa.

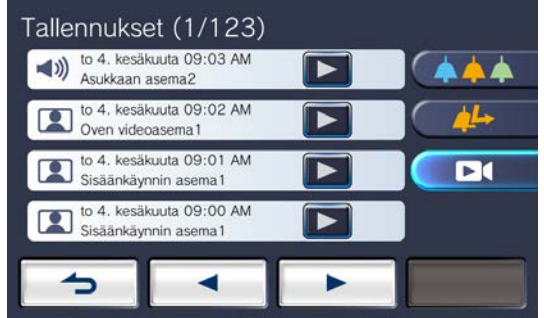

#### ◆Kuvake- ja painikeselitykset

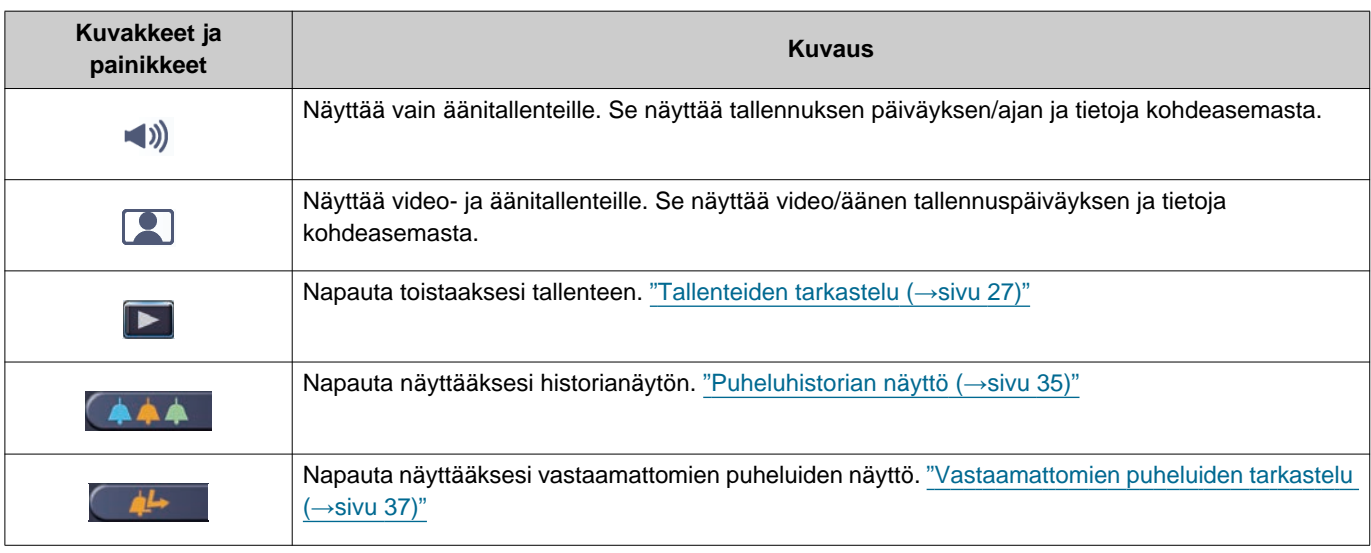

• Painikenäytöt vaihtelevat riippuen asennetusta järjestelmästä.

### **Huomautus**

• Tallenteet näytetään päivämäärän mukaan.

### <span id="page-40-2"></span><span id="page-40-1"></span><span id="page-40-0"></span>**Asetusmuutosten teko**

Veri asetusten vaihtaminen. Esimerkki: Kielen vaihto

### *1.* Napauta **[ASETUKSET]** aloitusnäytössä.

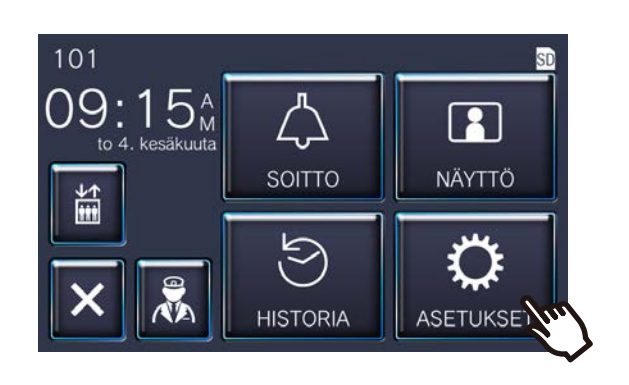

*2.* Muuta asetusta napauttamalla.

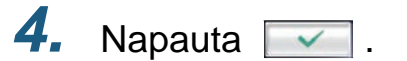

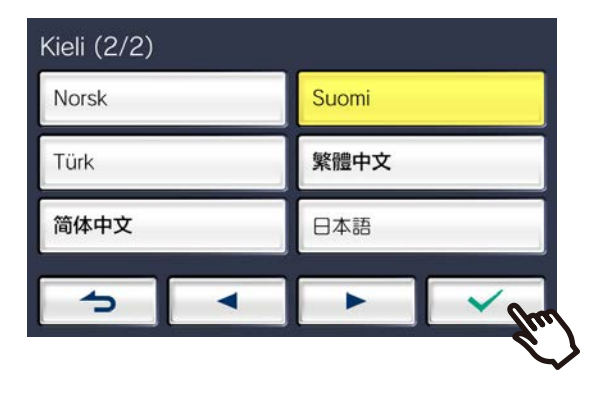

• Asetukset tallennetaan ja palataan asetusnäyttöön.

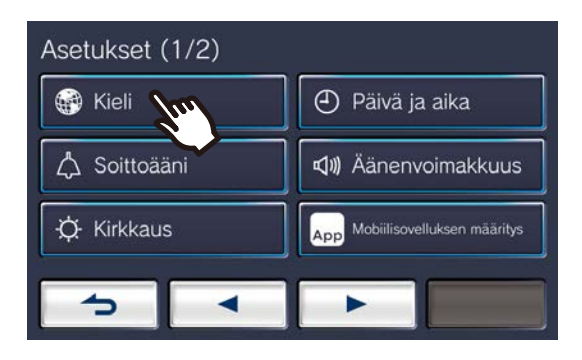

*3.* Tee haluamasi muutokset.

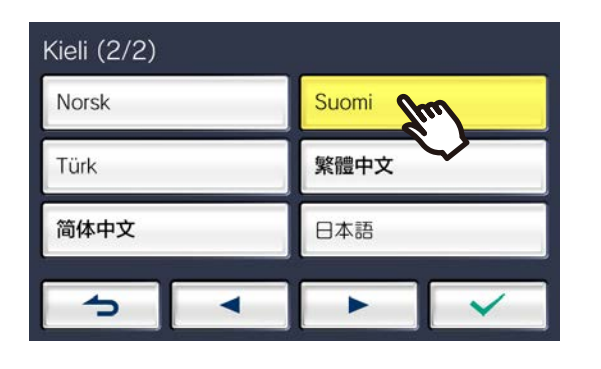

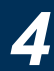

# **4 Asetukset ja säädöt Asetukset ja säädöt**

Seuraavat asetukset voidaan määrittää asetusnäytössä.

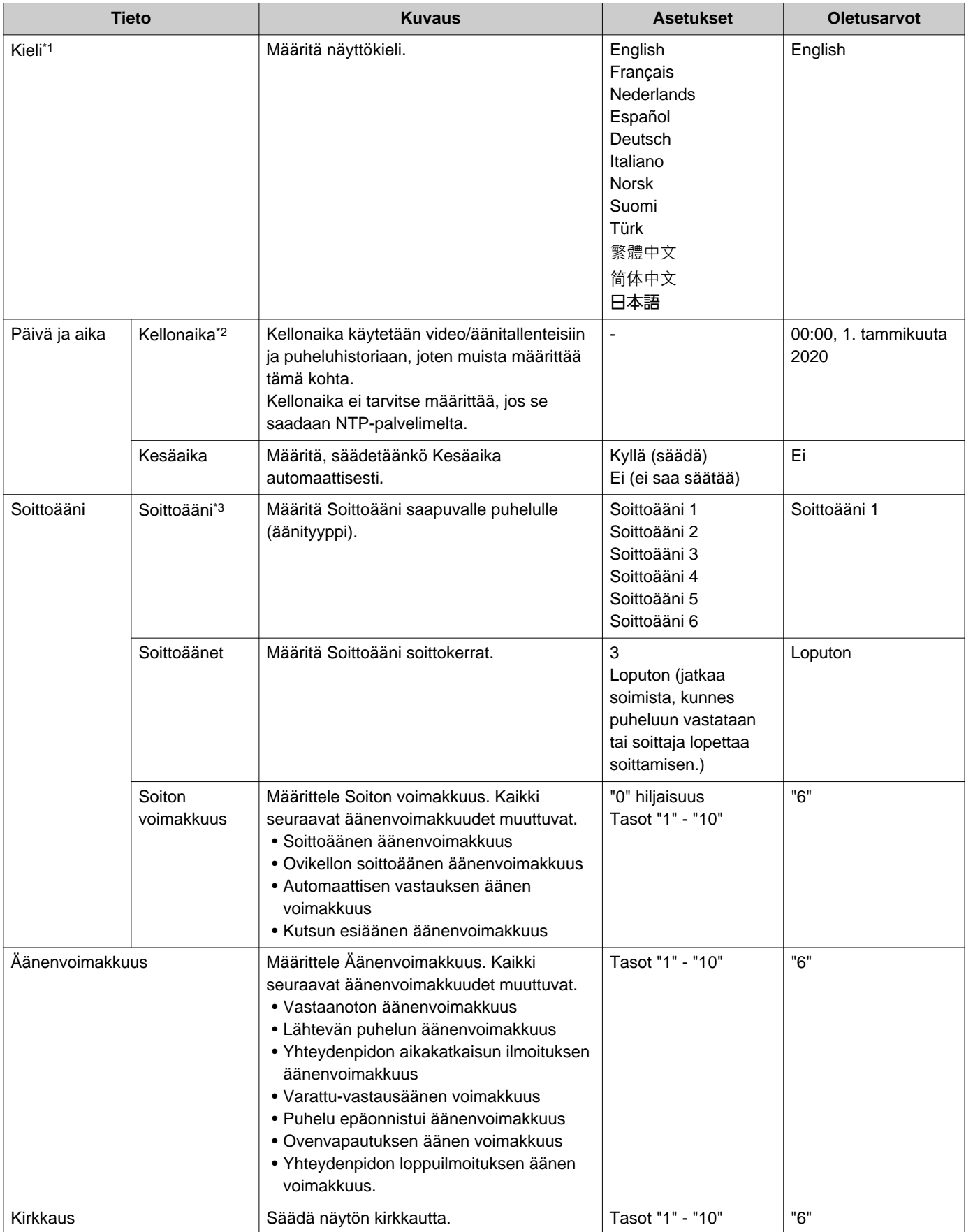

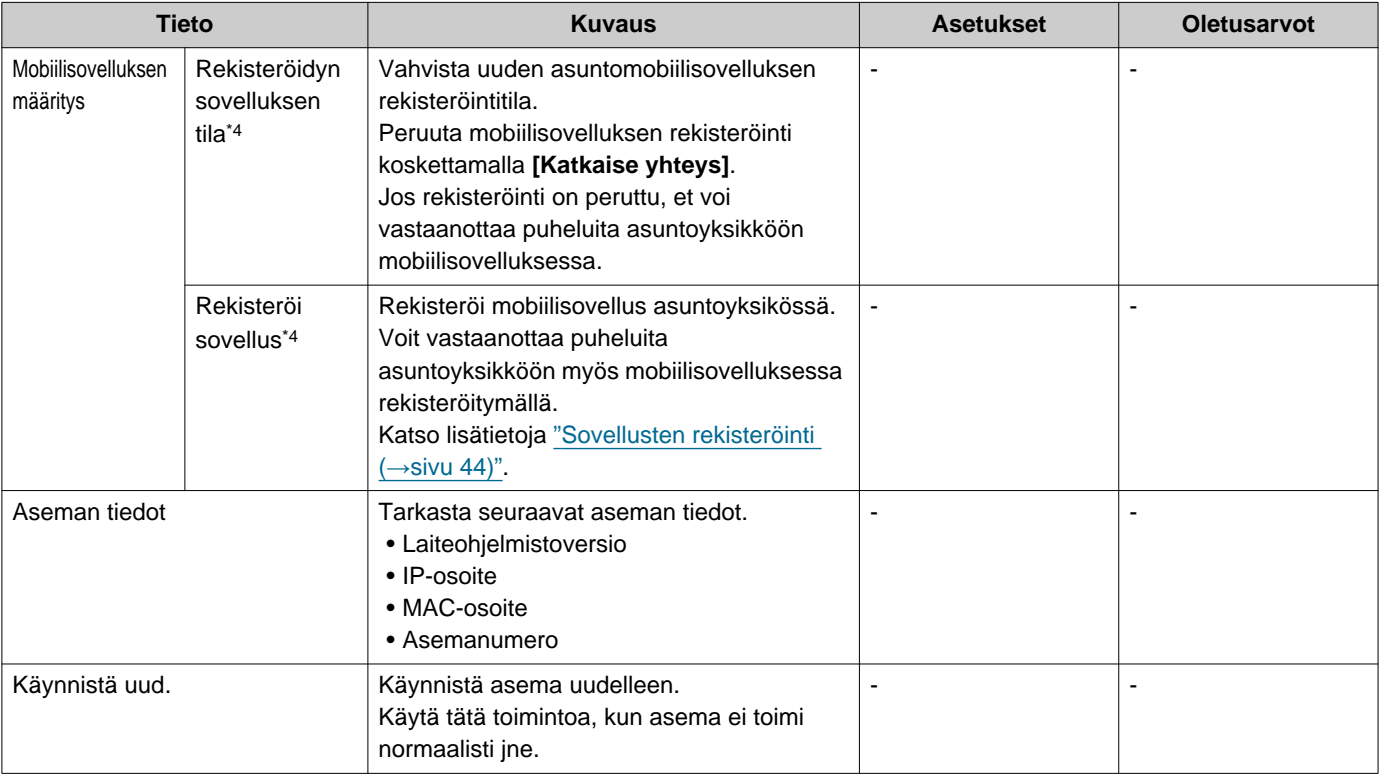

- <span id="page-42-0"></span>\*1 Näyttökielen vaihtaminen voi aiheuttaa sen, ettei yksikön nimi ja muu teksti näy oikein.
- <span id="page-42-1"></span>\*2 Enintään 1 minuutin ajanlisäys/menetys voi ilmetä näytetyssä ajassa kuukauden aikana. Aikaa suositellaan korjaamaan säännöllisesti.

Jos virta sammutetaan johtuen sähkökatkoksesta tai muusta tapahtumasta, päiväys ja aika palaavat oletusasetukseen. Oletusaika ja päivämäärä vaihtelevat riippuen aikavyöhykkeestä. Jos näin käy, määritä aika ja päivämäärä uudelleen. Jos päiväystä ja aikaa muutetaan, asetuksen päivittäminen voi viedä hetken.

- <span id="page-42-2"></span>\*3 Jos ovikelloon saapuva soitto vastaanotetaan määrityksen aikana, ovikello soi.
- <span id="page-42-3"></span>\*4 Asennetusta järjestelmästä riippuen mobiilisovellusta ei voi rekisteröidä joissakin tapauksissa. Ota yhteyttä vartiointiyksikköön tai kiinteistönhallintayhtiöön.

### <span id="page-43-0"></span>**Sovellusten rekisteröinti**

Rekisteröi mobiilisovellus asuntoyksikössä.

Mobiilisovellus voi vastaanottaa puheluita asuntoyksikköön mobiilisovelluksen rekisteröimällä. Katso "sovelluksen alkuasetukset" "sisäpuhelimen AIPHONE IXG -käyttöohjeessa", ennen kuin jatkat seuraavan menettelyn kanssa mobiilisovelluksen rekisteröimiseksi.

*1.* Napauta **[ASETUKSET]** aloitusnäytössä.

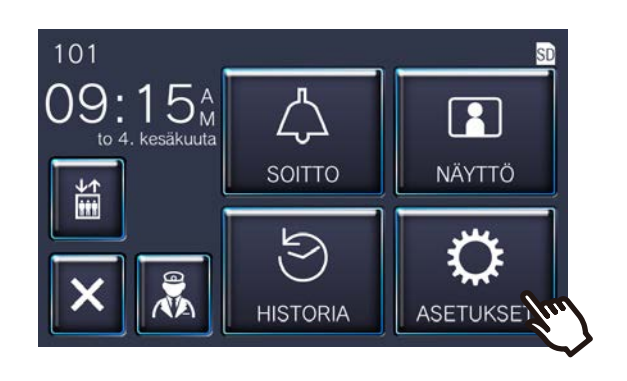

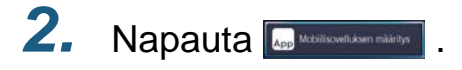

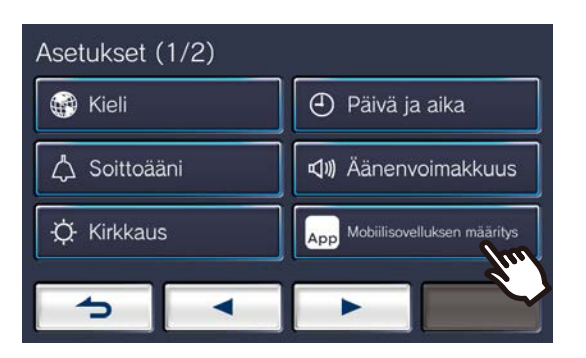

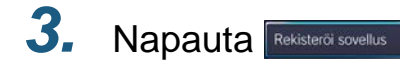

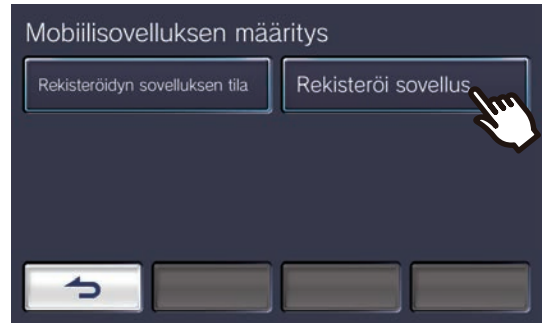

*4.* Napauta "Alkuasetukset > Seuraava" sovelluksessa QRkoodin skannaamiseksi.

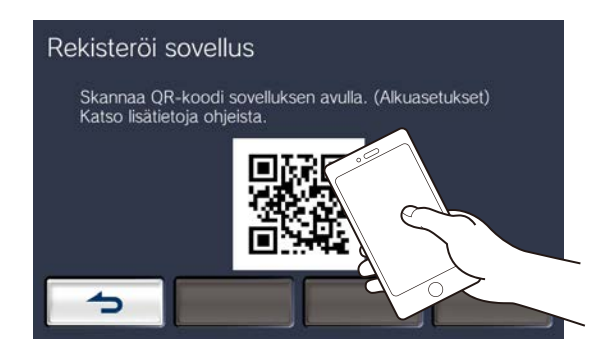

• Sovelluksen rekisteröinti on valmis.

#### **Huomautus** ∖ซ

- Asennetusta järjestelmästä riippuen mobiilisovellusta ei voi rekisteröidä joissakin tapauksissa. Ota yhteyttä vartiointiyksikköön tai kiinteistönhallintayhtiöön.
- QR-koodi on Denso Wave Incorporatedin rekisteröity tavaramerkki.

### <span id="page-44-1"></span><span id="page-44-0"></span>**Vianetsintä**

Jos asema ei toimi normaalisti, tarkasta seuraavat syyt ja ratkaisut. Jos ongelma ei ratkea tai ilmiö ei täsmää kohdissa kuvattujen "oireiden" kanssa, ota yhteyttä kiinteistönhallintayhtiöön, ostopaikkaan tai asiakastukeen.

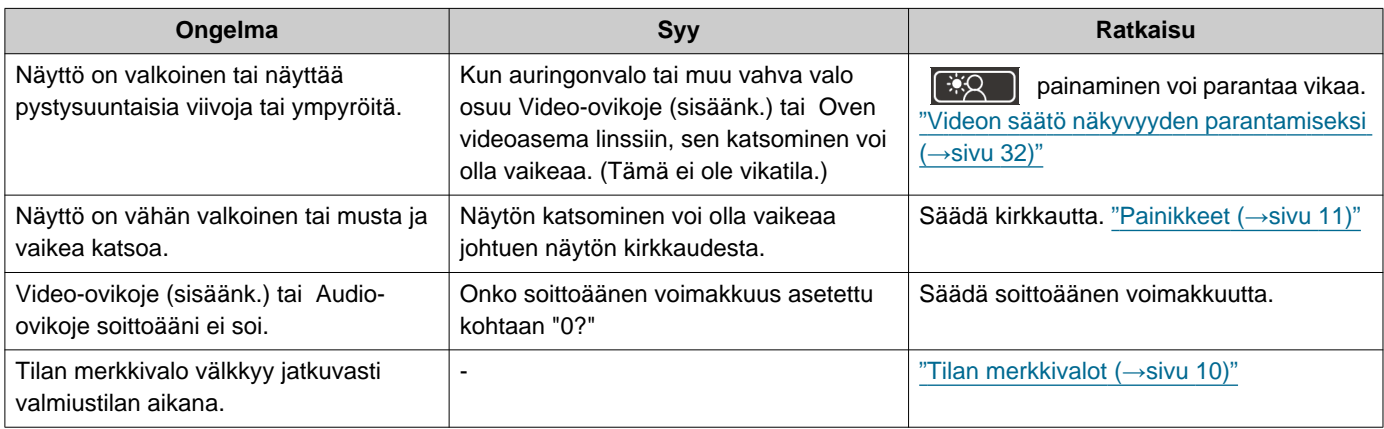

# <span id="page-45-0"></span>**Virhenäytön vianmääritys**

Etsi mahdollisia ratkaisuja seuraavista tiedoista, jos seuraavat virhenäytöt tulevat näkyviin.

### ■ Virhenäytön luettelo

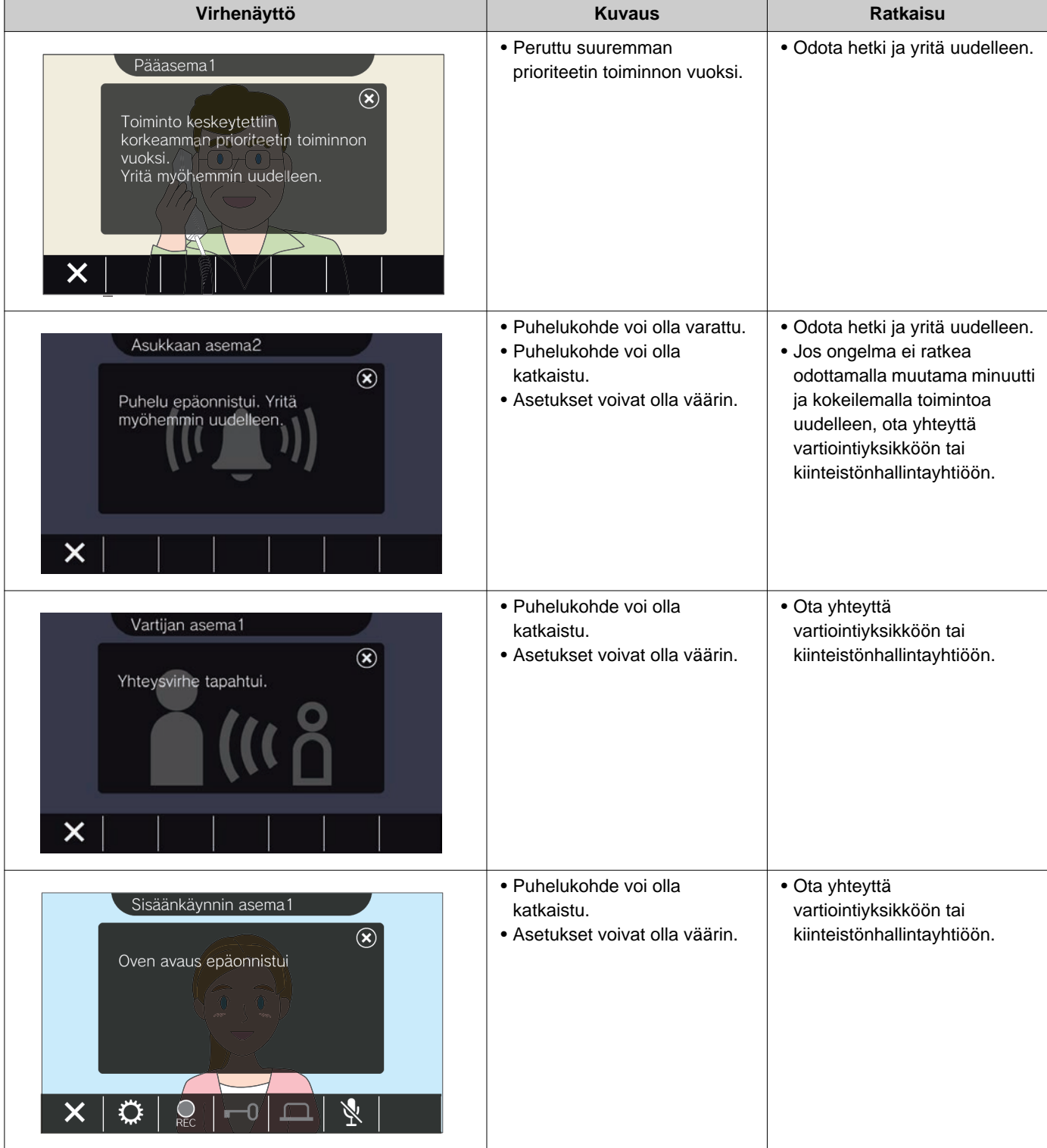

### <span id="page-46-1"></span><span id="page-46-0"></span>**Tekniset tiedot**

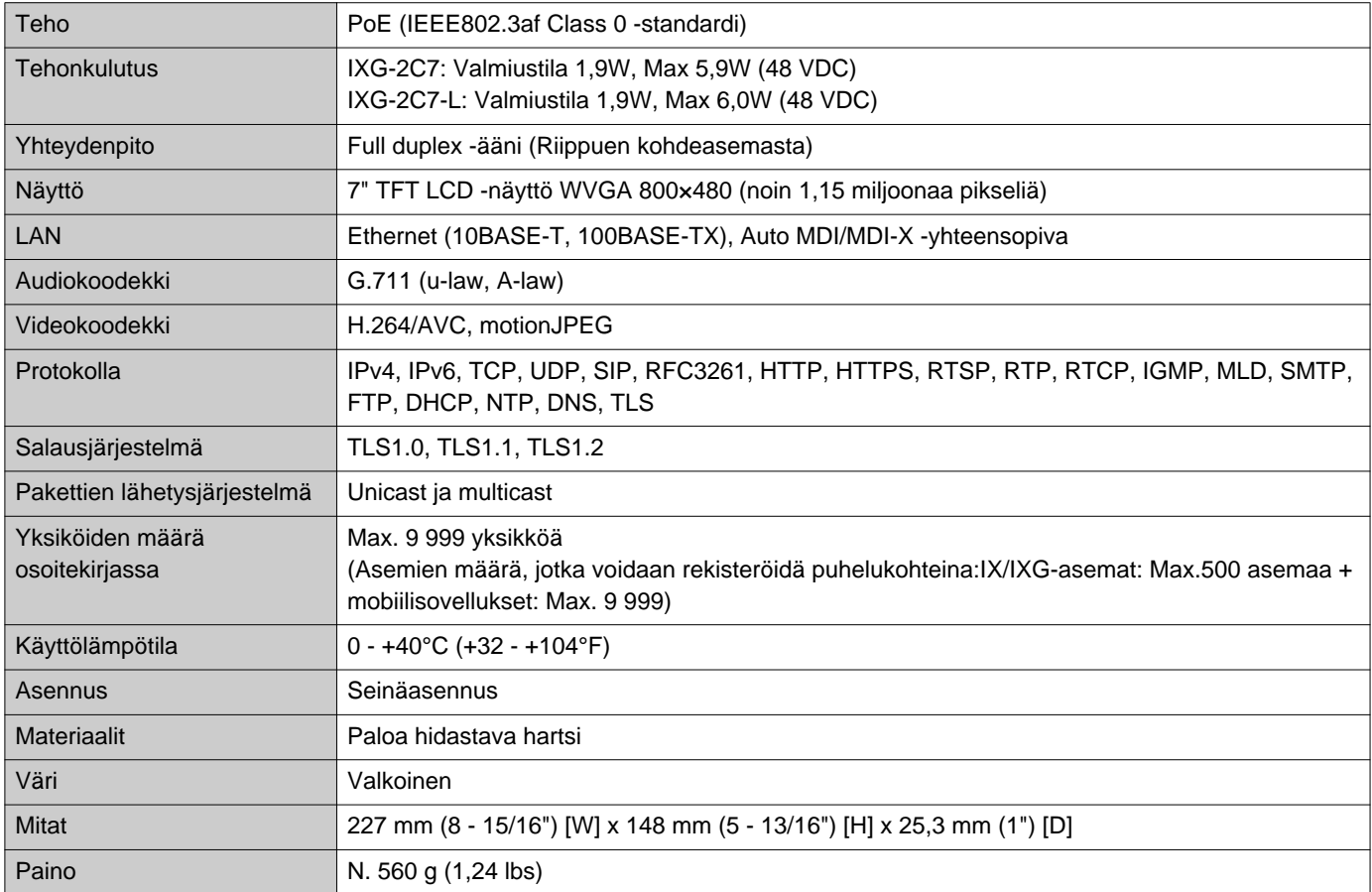

# <span id="page-46-2"></span>**Huolto**

- Puhdista asema varovasti pehmeällä, kuivalla kankaalla. Poista vaikeat tahrat kostuttamalla pehmeä kangas vedellä laimennetulla neutraalilla pesuaineella, kiertämällä kangas kuivaksi ja puhdistamalla sitten yksikkö.
- Käytä näytön pyyhkimiseen pehmeää, kuivaa kangasta (peilien pyyhkimiseen tarkoitettua).

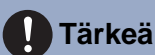

• Älä käytä bentseenin tai tinnerin kaltaisia kemikaaleja. Laitteen pinta saattaa vahingoittua tai sen väri saattaa muuttua.

### **Ohjelmistoa koskeva ilmoitus**

Tähän tuotteeseen asennetun ohjelmiston käyttäminen on saanut suoran tai epäsuoran valtuutuksen kolmansilta osapuolilta.

(1) Apache-lisenssi 2.0

Tähän ohjelmistoon sisältyy Google Protocol Buffers -elementtejä.

Voit hankkia lisenssin kopion osoitteesta "http://www.apache.org/licenses/LICENSE-2.0".

Huomaa, että osa tästä ohjelmistosta on tehty vaihtamalla alkuperäisiä lähdetiedostoja tai muuntamalla niitä. (2) Bzip2- ja libbzip2-lisenssi

Tämä tiedosto muodostaa osan bzip2-ja/tai libbzip2-ohjelmistosta, joka on ohjelma ja kirjasto tietojen pakkaamiseksi häviöttömästi, ja lohkot lajitellen.

Tekijänoikeus (C) 1996-2002 Julian R Seward. Kaikki oikeudet pidätetään.

Uudelleen jakaminen ja käyttäminen lähde- ja binäärimuodossa, sellaisenaan tai muunnettuna, on sallittua seuraavin edellytyksin:

1. Jaetun lähdekoodin on sisällettävä edellä olevat tekijänoikeustiedot, tämä ehtojen luettelo ja seuraava vastuuvapautuslauseke.

2. Tämän ohjelmiston alkuperää ei saa esittää väärin, et saa väittää, että olet kirjoittanut alkuperäisen ohjelmiston. Jos käytät tätä ohjelmistoa tuotteessa, olemme kiitollisia, jos mainitset sen tuotteen dokumentaatiossa, mutta se ei ole pakollista.

3. Muunnetut lähdeversiot on merkittävä selkeästi muunnetuiksi, eikä niiden saa väittää olevan alkuperäinen ohjelmisto.

4. Tekijän nimeä ei saa käyttää tästä ohjelmistosta johdettujen tuotteiden myynnin edistämiseen tai mainostamiseen ilman etukäteen hankittua kirjallista lupaa.

TEKIJÄ ANTAA TÄMÄN OHJELMISTON KÄYTETTÄVÄKSI "SELLAISENAAN", JA KAIKKI TAKUUT, SUORAT TAI EPÄSUORAT, MUKAAN LUKIEN MUTTA EI NIIHIN RAJOITTUEN, EPÄSUORA TAKUU MYYNTIKELPOISUUDESTA JA SOVELTUVUUS TIETTYYN KÄYTTÖTARKOITUKSEEN, KIISTETÄÄN. TEKIJÄ EI OLE MISSÄÄN TAPAUKSESSA VASTUUSSA SUORISTA, EPÄSUORISTA, TAHATTOMISTA , ERITYISISTÄ, ESIMERKINOMAISISTA TAI TUOTTAMUKSELLISISTA VAHINGONKORVAUKSISTA (MUKAAN LUKIEN, MUTTA EI NIIHIN RAJOITTUEN, KORVAAVIEN TUOTTEIDEN TAI PALVELUIDEN HANKKIMINEN, KÄYTÖN, TIETOJEN TAI LIIKEVOITON TAPPIO TAI LIIKETOIMINNAN KATKOS), OLIPA SEN SYY MIKÄ TAHANSA, JA KAIKKI TEORIAT VASTUUSTA, SOPIMUKSEN, TIUKAN VAHINGONKORVAUSVASTUUN TAI OIKEUKSIENLOUKKAUKSIEN PERUSTEELLA (MUKAAN LUKIEN HUOLIMATTOMUUS TAI MUU), JOKA AIHEUTUU MILLÄ TAHANSA TAVALLA TÄMÄN OHJELMISTON KÄYTÖSTÄ, MYÖS SIINÄ TAPAUKSESSA, ETTÄ TÄLLAISEN VAHINGON MAHDOLLISUUDESTA ON ILMOITETTU.

(3) GPL/GPLv2/LGPL

Tähän tuotteeseen sisältyy ohjelmistokomponentteja, jotka ovat GPL:n/GPLv2:n/LGPL:n alaisia. Saat lisätietoja seuraavista linkeistä:

http://www.gnu.org/licenses/gpl.html https://opensource.org/licenses/GPL-2.0 http://www.gnu.org/licenses/lgpl.html

Asiakkaat voivat hankkia, muuntaa ja uudelleenlevittää ohjelmistokomponenttien lähdekoodia GPL:n/GPLv2:n/ LGPL:n mukaisesti.

Katso seuraavalta Web-sivulta lisätietoja liittyvän lähdekoodin hankkimisesta ja GPL:n/GPLv2:n/LGPL:n vahvistamisesta. http://www.aiphone.co.jp/data/software/source/gpl/download/ixg/

\* Muista lukea seuraava ennen lataamista.

<<Vahvista>>

- GPL:n/GPLv2:n/LGPL:n mukaan ohjelmistokomponenttien lähdekoodilla ei ole takuuta, mukaan lukien "myytävyyden" tai "tiettyyn tarkoitukseen sopivuuden" takuu.
- Ohjelmistokomponenttien lähdekoodi on toimitettu "sellaisenaan" ja GPL:n/GPLv2:n/LGPL:n perusteella.
- Huomaa, että emme voi vastata kysymyksiin, jotka koskevat ohjelmistokomponenttien lähdekoodia.
- (4) ISC-lisenssi
	- Tekijänoikeus (c) 2004–2011 Internet Systems Consortium, Inc. ("ISC")

Copyright (c) 1995–2003 Internet Software Consortium Lupa käyttää, kopioida, muuntaa ja/tai jakaa tätä ohjelmistoa mihin tahansa tarkoitukseen maksua vastaan tai ilmaiseksi myönnetään, edellyttäen, että edellä oleva tekijänoikeustieto ja tämä käyttöoikeuslupa ovat kaikissa kopioissa.

OHJELMISTO ON TOIMITETTU "SELLAISENAAN" JA ISC KIISTÄÄ KAIKKI TÄHÄN OHJELMISTOON LIITTYVÄT TAKUUT, MUKAAN LUKIEN KAIKKI MYYTÄVYYDEN TAI SOPIVUUDEN EPÄSUORAT TAKUUT. ISC EI MISSÄÄN TAPAUKSESSA OLE VASTUUSSA MISTÄÄN ERITYISISTÄ, SUORISTA, EPÄSUORISTA TAI TUOTTAMUKSELLISISTA VAHINGONKORVAUKSISTA TAI MISTÄÄN VAHINGONKORVAUKSISTA, JOTKA AIHEUTUVAT KÄYTÖN, TIETOJEN TAI LIIKEVOITON TAPPIOSTA, SOPIMUKSEN, HUOLIMATTOMUUDEN, TAI MUUN SOPIMUSRIKKOMUKSEEN LIITTYVÄN TOIMEN VUOKSI, JOKA AIHEUTUU TÄMÄN OHJELMISTON KÄYTÖSTÄ TAI SUORITUSKYVYSTÄ TAI LIITTYY SIIHEN.

(5) MIT-lisenssi

Tekijänoikeus (c) 2018 Aiphone co.,Ltd.

Julkaistu MIT-lisenssin alaisena.

Tämän ohjelmiston ja siihen liittyvät dokumentaatiotiedostot ("Ohjelmisto") hankkineille henkilöille myönnetään oikeus käsitellä Ohjelmistoa rajoituksetta, mukaan lukien rajoituksetta käyttää, kopioida, muuntaa, yhdistää, julkaista, levittää, alilisensoida ja/tai myydä Ohjelmiston kopioita, ja sallia henkilöiden, joille Ohjelmisto on luovutettu, tehdä samoin, seuraavien ehtojen mukaisesti:

Edellä oleva tekijänoikeustieto ja tämä käyttölupa on sisällytettävä kaikkiin Ohjelmiston kopioihin tai olennaisiin osuuksiin.

OHJELMISTO ON TOIMITETTU "SELLAISENAAN", ILMAN MINKÄÄNLAISTA TAKUUTA, MUKAAN LUKIEN MUTTA EI NIIHIN RAJOITTUEN, KAIKKI MYYTÄVYYDEN TAI TIETTYYN TARKOITUKSEEN SOPIVUUDEN JA OIKEUKSIEN LOUKKAAMATTOMUUDEN TAKUUT.

TEKIJÄT TAI TEKIJÄNOIKEUDEN HALTIJAT EIVÄT MISSÄÄN TAPAUKSESSA OLE VASTUUSSA MISTÄÄN VAATIMUKSESTA, VAHINGONKORVAUKSISTA TAI MUUSTA VASTUUSTA, MUKAAN LUKIEN SOPIMUSTOIMEN, SOPIMUSRIKKOMUKSEN TAI MUUN SYYN VUOKSI, JOKA AIHEUTUU OHJELMISTOSTA TAI SEN KÄYTÖSTÄ TAI MUUSTA OHJELMISTOON LIITTYVÄSTÄ SEIKASTA.

(6) NTP-lisenssi

Tekijänoikeus (c) University of Delaware 1992-2011

Tässä myönnetään lupa käyttää, kopioida ja levittää tätä ohjelmistoa ja sen dokumentaatiota mihin tahansa tarkoitukseen ilmaiseksi tai maksua vastaan, edellyttäen, että edellä mainittu tekijänoikeusilmoitus näkyy kaikissa kopioissa ja että sekä tekijänoikeusilmoitus että tämä käyttölupa näkyvät kaikissa tukidokumentaatioissa eikä University of Delawaren nimeä käytetä ohjelmiston markkinointiin tai julkisuuteen ilman erillistä, etukäteen myönnettyä kirjallista lupaa.

University of Delaware ei väitä tämän ohjelmiston sopivan mihinkään käyttötarkoitukseen.

Ohjelmisto on toimitettu "sellaisenaan", ilman suoria tai epäsuoria takuita.

(7) OpenSSL-lisenssi

Tekijänoikeus (c) 1998-2011 The OpenSSL Project. Kaikki oikeudet pidätetään.

Uudelleen jakaminen ja käyttäminen lähde- ja binäärimuodossa, sellaisenaan tai muunnettuna, on sallittua seuraavin edellytyksin:

- (a) Jaetun lähdekoodin on sisällettävä edellä olevat tekijänoikeustiedot, tämä ehtojen luettelo ja seuraava vastuuvapautuslauseke.
- (b) Binäärimuodossa tehtävien uudelleenlevitysten on toisinnettava edellä oleva tekijänoikeusilmoitus, tämä ehtoluettelo ja seuraava vastuuvapauslauseke dokumentaatiossa ja/tai muussa levityksen mukana toimitettavassa materiaalissa.
- (c) Seuraavan tekijänoikeustiedon on oltava näkyvillä kaikissa tämän ohjelmiston ominaisuuksia tai käyttöä mainitsevissa mainosmateriaaleissa:

"Tässä tuotteessa on OpenSSL Projectin OpenSSL Toolkitissä käyttöä varten kehittämää ohjelmistoa. [\(http:/](http://www.openssl.org/) [/www.openssl.org/](http://www.openssl.org/))"

(d) Nimiä "OpenSSL Toolkit" ja "OpenSSL Project" ei saa käyttää tästä ohjelmistosta johdettujen tuotteiden myynnin edistämiseen tai mainostamiseen ilman etukäteen hankittua kirjallista lupaa. Pyydä kirjallinen lupa osoitteesta openssl-core@openssl.org.

- (e) Tästä ohjelmistosta johdettuja tuotteita ei saa kutsua nimellä "OpenSSL" eikä "OpenSSL" saa esiintyä tuotteiden nimissä ilman OpenSSL Projectin kirjallista lupaa.
- (f) Kaikissa missä tahansa muodossa tehtävissä jälleenlevityksissä on oltava seuraava maininta: "Tässä tuotteessa on OpenSSL Projectin OpenSSL Toolkitissä käyttöä varten kehittämää ohjelmistoa [\(http:/](http://www.openssl.org/) [/www.openssl.org/](http://www.openssl.org/))"

OpenSSL PROJECT TARJOAA TÄMÄN OHJELMISTON "SELLAISENAAN", JA KAIKKI TAKUUT, SUORAT TAI EPÄSUORAT, MUKAAN LUKIEN MUTTA EI NIIHIN RAJOITTUEN, EPÄSUORA TAKUU MYYNTIKELPOISUUDESTA JA SOVELTUVUUS TIETTYYN KÄYTTÖTARKOITUKSEEN, KIISTETÄÄN. OpenSSL PROJECT TAI SEN AVUSTAJAT EIVÄT MISSÄÄN TAPAUKSESSA OLE VASTUUSSA MISTÄÄN SUORISTA, EPÄSUORISTA, TAHATTOMISTA, ERITYISISTÄ, ESIMERKINOMAISISTA TAI TUOTTAMUKSELLISISTA VAHINGONKORVAUKSISTA (MUKAAN LUKIEN, MUTTA EI NIIHIN RAJOITTUEN, KORVAAVIEN TUOTTEIDEN TAI PALVELUIDEN HANKKIMINEN;

KÄYTÖN, TIETOJEN TAI LIIKEVOITON HÄVIÖ TAI LIIKETOIMINNAN KATKOS), OLIPA SEN SYY MIKÄ TAHANSA, JA KAIKKI TEORIAT VASTUUSTA, SOPIMUKSEN, TIUKAN VAHINGONKORVAUSVASTUUN TAI OIKEUKSIENLOUKKAUKSIEN PERUSTEELLA (MUKAAN LUKIEN HUOLIMATTOMUUS TAI MUU), JOKA AIHEUTUU MILLÄ TAHANSA TAVALLA TÄMÄN OHJELMISTON KÄYTÖSTÄ, MYÖS SIINÄ TAPAUKSESSA, ETTÄ TÄLLAISEN VAHINGON MAHDOLLISUUDESTA ON ILMOITETTU.

(8) Alkuperäinen SSLeay-lisenssi

Tekijänoikeus (C) 1995-1998 Eric Young (eay@cryptsoft.com). Kaikki oikeudet pidätetään. Uudelleen jakaminen ja käyttäminen lähde- ja binäärimuodossa, sellaisenaan tai muunnettuna, on sallittua seuraavin edellytyksin:

- (a) Jaetun lähdekoodin on sisällettävä tekijänoikeustiedot, tämä ehtojen luettelo ja seuraava vastuuvapautuslauseke.
- (b) Binäärimuodossa tehtävien uudelleenlevitysten on toisinnettava edellä oleva tekijänoikeusilmoitus, tämä ehtoluettelo ja seuraava vastuuvapauslauseke dokumentaatiossa ja/tai muussa levityksen mukana toimitettavassa materiaalissa.
- (c) Seuraavan tekijänoikeustiedon on oltava näkyvillä kaikissa tämän ohjelmiston ominaisuuksia tai käyttöä mainitsevissa mainosmateriaaleissa:

"Tähän tuotteeseen sisältyy Eric Youngin (eay@cryptsoft.com) kirjoittamaa kryptografista ohjelmistoa." Sanan "kryptografista" voi jättää pois, jos kirjastosta peräisin olevat käytettävät rutiinit eivät ole kryptografisia :-).

(d) Jos sisällytät Windows-kohtaista koodia (tai sen johdannaista) sovelluskirjastosta (sovelluskoodi), sinun on lisättävä seuraava tekijän tieto:

"Tämä tuote sisältää Tim Hudsonin (tjh@cryptsoft.com) kirjoittamaa ohjelmistoa."

ERIC YOUNG TARJOAA TÄMÄN OHJELMISTON "SELLAISENAAN", JA KAIKKI TAKUUT, SUORAT TAI EPÄSUORAT, MUKAAN LUKIEN MUTTA EI NIIHIN RAJOITTUEN, EPÄSUORA TAKUU MYYNTIKELPOISUUDESTA JA SOVELTUVUUS TIETTYYN KÄYTTÖTARKOITUKSEEN, KIISTETÄÄN. TEKIJÄ TAI AVUSTAJAT EIVÄT OLE MISSÄÄN TAPAUKSESSA VASTUUSSA SUORISTA, EPÄSUORISTA, TAHATTOMISTA , ERITYISISTÄ, ESIMERKINOMAISISTA TAI TUOTTAMUKSELLISISTA VAHINGONKORVAUKSISTA (MUKAAN LUKIEN, MUTTA EI NIIHIN RAJOITTUEN, KORVAAVIEN TUOTTEIDEN TAI PALVELUIDEN HANKKIMINEN, KÄYTÖN, TIETOJEN TAI LIIKEVOITON HÄVIÖ TAI LIIKETOIMINNAN KATKOS), OLIPA SEN SYY MIKÄ TAHANSA, JA KAIKKI TEORIAT VASTUUSTA, SOPIMUKSEN, TIUKAN VAHINGONKORVAUSVASTUUN TAI OIKEUKSIENLOUKKAUKSIEN PERUSTEELLA (MUKAAN LUKIEN HUOLIMATTOMUUS TAI MUU), JOKA AIHEUTUU MILLÄ TAHANSA TAVALLA TÄMÄN OHJELMISTON KÄYTÖSTÄ, MYÖS SIINÄ TAPAUKSESSA, ETTÄ TÄLLAISEN VAHINGON MAHDOLLISUUDESTA ON ILMOITETTU.

Tämän koodin tai sen johdannaisen julkisesti saatavana olevan version lisenssiä tai levityksen ehtoja ei voi muuttaa.

Tätä koodia ei siis saa pelkästään kopioida ja asettaa toisen levityslisenssiin alaiseksi [Julkinen Lisenssi mukaan lukien].

Tämä tuote sisältää Eric Youngin (eay@cryptsoft.com) kirjoittamaa kryptografista ohjelmistoa.

(9) RSA Message-Digest -lisenssi

Tekijänoikeus (C) 1990, RSA Data Security, Inc. Kaikki oikeudet pidätetään.

Tämän ohjelmiston kopiointiin ja käyttöön annetaan lisenssi sillä edellytyksellä, että se merkitään tunnisteella "RSA Data Security, Inc. MD5 Message Digest Algorithm" kaikessa materiaalissa, jossa tämä ohjelmisto tai tämä toiminto mainitaan tai siihen viitataan.

Myös johdannaistöiden tekemiseen ja käyttämiseen myönnetään lisenssi edellyttäen, että tällaiset työt merkitään tunnisteella "johdettu RSA Data Securirty, Inc.:in MD5 Message Digest Algorithmista" kaikessa materiaalissa, jossa johdettu työ mainitaan tai siihen viitataan.

RSA Data Security, Inc. ei esitä tämän ohjelmiston olevan myytävissä tai sopivan mihinkään tiettyyn tarkoitukseen.

Ohjelmisto on toimitettu "sellaisenaan", ilman minkäänlaisia takuita.

Nämä ilmoitukset on jätettävä tämän dokumentaation ja/tai ohjelmiston minkä tahansa osan kaikkiin kopioihin. Huomaa, että tämä ohjelmisto on johdettu RSA Data Security, Inc.:in MD5 Message-Digest Algorithmista.

#### (10) zlib-lisenssi

zlib.h -- yleiskäyttöisen zlib-pakkauskirjaston käyttöliittymän versio 1.2.5, 19.4.2010 Tekijänoikeus (C) 1995– 2010 Jean-loup Gailly ja Mark Adler

Tämä ohjelmisto on toimitettu "sellaisenaan", ilman suoria tai epäsuoria takuita.

Tekijät eivät ole missään tapauksessa vastuussa vahingonkorvauksista, jotka aiheutuvat tämän ohjelmiston käytöstä. Tämän ohjelmiston käyttölupa myönnetään seuraavin edellytyksin kaikille kaikkiin tarkoituksiin, mukaan lukien kaupalliset käyttötarkoitukset, samoin lupa muuttaa ja levittää ohjelmistoa vapaasti:

- (a) Tämän ohjelmiston alkuperää ei saa esittää väärin, et saa väittää, että olet kirjoittanut alkuperäisen ohjelmiston. Jos käytät tätä ohjelmistoa tuotteessa, olemme kiitollisia, jos mainitset sen tuotteen dokumentaatiossa, mutta se ei ole pakollista.
- (b) Muunnetut lähdeversiot on merkittävä selkeästi muunnetuiksi, eikä niiden saa väittää olevan alkuperäinen ohjelmisto.
- (c) Tämän ilmoituksen on oltava muuttamattomana kaikissa lähteen jakeluissa.

Jean-loup Gailly jloup@gzip.org Mark Adler madler@alumni.caltech.edu

Katso lähdekoodi, mukaan lukien edellä olevien lisenssien valtuuttamana tehdyt ohjelmiston muutokset, seuraavalta Web-sivulta:

http://www.aiphone.co.jp/data/software/source/gpl/download/ixg/

\* Muista lukea seuraava ennen lataamista.

<<Vahvista>>

– Huomaa, että emme voi vastata kysymyksiin, jotka koskevat ohjelmistokomponenttien lähdekoodia.

(11) tslib

Tämä ohjelmisto käyttää tslib-komponenttia (https://github.com/libts/tslib), jota levitetään LGPL:n mukaisesti. Asiakkaat voivat hankkia, muuntaa ja uudelleenlevittää ohjelmistokomponenttien lähdekoodia LGPL:n mukaisesti.

Lähdekoodi on saatavana seuraavalla Web-sivustolla:

http://www.aiphone.co.jp/data/software/source/gpl/download/ixg/

Katso lisenssisopimus ja tekijänoikeusilmoitus seuraavalta Web-sivulta:

https://github.com/libts/tslib/blob/master/COPYING

Vahvista seuraava, kun lataat:

<<Vahvista>>

- LGPL:n mukaan ohjelmistokomponenttien lähdekoodille ei anneta takuita, mukaan lukien "myytävyyden" tai "tiettyyn käyttötarkoitukseen sopivuuden" takuu.
- Huomaa, että emme voi vastata kysymyksiin, jotka koskevat ohjelmistokomponenttien lähdekoodia.
- Olet vastuussa Internet-käytöstä aiheutuneista kustannuksista, linjan käyttömaksuista ja muista mahdollisista veloituksista, joita aiheutuu tätä Web-sivustoa käytettäessä tai ohjelmistoa ladattaessa.

Laiteohjelmistoversion 2.03 jälkeen myös GPLv2 on käytettävissä.

# <span id="page-51-1"></span><span id="page-51-0"></span>**SÄÄDÖKSET**

#### FCC

Tämä laite on FCC:n sääntöjen osan 15 mukainen. Käyttö on seuraavien kahden ehdon alainen: (1) Tämä laite ei saa aiheuttaa haitallisia häiriöitä, ja (2) tämän laitteen on kestettävä vastaanotetut häiriöt, mukaan lukien häiriöt, jotka saattavat aiheuttaa ei-toivottua toimintaa.

HUOMAUTUS: Tämä laitteisto on testattu ja sen on havaittu olevan FCC:n sääntöjen osan 15 Class B digitaalilaitteen rajojen mukainen. Nämä rajat on määritetty tuottamaan kohtuullinen suojaus haitallisilta häiriöiltä asuinalueiden asennuksissa. Tämä laite tuottaa, käyttää ja saattaa säteillä radiotaajuuksista energiaa, ja jos sitä ei asenneta ja käytetä ohjeiden mukaisesti, se voi aiheuttaa haitallisia häiriöitä radioliikenteeseen. Emme kuitenkaan voi taata, että häiriöitä ei esiintyisi jossakin tietyssä ympäristössä. Jos tämä laitteisto aiheuttaa radio- tai televisiovastaanottoon haitallisia häiriöitä, jotka voi määrittää kytkemällä laitteen virran päälle ja pois, kehotamme käyttäjää yrittämään korjata häiriöt yhdellä tai usealla seuraavista menetelmistä:

- Suuntaa tai sijoita vastaanottoantenni uudelleen.
- Suurenna laitteiston ja vastaanottimen välistä etäisyyttä.
- Kytke laitteisto pistorasiaan, joka ei ole samassa piirissä kuin vastaanottimen käyttämä pistorasia.
- Pyydä apua jälleenmyyjältä tai kokeneelta radio- tai TV-teknikolta.

### **Toimittajan vaatimustenmukaisuusilmoitus 47CFR §2.1077 Vaatimustenmukaisuustiedot**

#### **Yksilöivä tunniste:**

Kauppanimi: AIPHONE Malli: IXG-2C7, IXG-2C7-L, IXG-DM7, IXG-DM7-HID, IXG-MK, IXGW-LC, IXGW-GW

#### **Vastuullinen osapuoli – Yhteystiedot Yhdysvalloissa**

Yrityksen nimi: AIPHONE CORPORATION Toimiston osoite: 6670 185th Ave NE, Redmond, WA, 98052, USA Puhelinnumero: (800) 692-0200 Sähköpostiosoite: tech@aiphone.com Web-sivusto : <https://www.aiphone.com/home>

#### **FCC-vaatimustenmukaisuusilmoitus**

Tämä laite on FCC:n sääntöjen osan 15 mukainen. Käyttö on seuraavien kahden ehdon alainen: (1) Tämä laite ei saa aiheuttaa haitallisia häiriöitä, ja (2) tämän laitteen on kestettävä vastaanotetut häiriöt, mukaan lukien häiriöt, jotka saattavat aiheuttaa eitoivottua toimintaa.

#### INDUSTRY CANADA CAN ICES-3 (B)/NMB-3(B)

#### **WEEE**

 $\mathbb{\overline{X}}$ -merkinnän kohdealue on EU.

# <span id="page-52-0"></span>**TAKUU**

Aiphone takaa tuotteidensa materiaalien ja työnlaadun virheettömyyden tavallisessa käytössä ja huollettuna 2 vuoden ajaksi loppukäyttäjälle toimittamisesta alkaen, ja korjaa tai vaihtaa tuotteen veloituksetta, jos tuote vikaantuu ja vian havaitaan olevan viallinen ja takuun alainen. Aiphone varaa itselleen yksinoikeuden tehdä lopullinen päätös siitä, onko tuotteessa materiaali- ja/tai työnlaadun virhe ja siitä, onko tuote takuun alainen. Tämä takuu ei koske Aiphone-tuotetta, jota on käytetty väärin, jätetty huolehtimatta, ollut onnettomuudessa, altistunut virtapiikille tai jota on käytetty muuten kuin käyttöoppaassa kuvatulla tavalla, eikä takuu koske laitteita, joita on korjattu tai muunnettu muualla kuin tehtaalla. Tämä takuu ei kata paristoja/akkuja tai niiden laitteelle aiheuttamia vaurioita. Tämä takuu korjaa ainoastaan korjaamolla tehdyt korjaukset, ja korjaustyöt on tehtävä kaupassa tai Aiphonen kirjallisesti määrittämässä paikasa. Tämä takuu rajoittuu Käyttöoppaassa mainittuihin teknisiin vakioeritelmiin. Tämä takuu ei kata käyttäjien tai toimittajien lisäämän kolmannen osapuolen tuotteen lisätoimintoa. Huomaa, että Aiphonetuotteiden vian tai toiminnon tai sen kanssa toimimisesta aiheutuneet vahingot tai muut ongelmat eivät kuulu takuun piiriin. Aiphone ei ole vastuussa paikan päälle tehtyjen huoltokäyntien kustannuksista. Aiphone ei anna korvauksia tuotteidensa käytön aikana rikkoutumisen tai toimintavikojen aiheuttamista tappioista tai vahingoista tai musta mahdollisesti aiheutuneista haitoista tai tappioista.

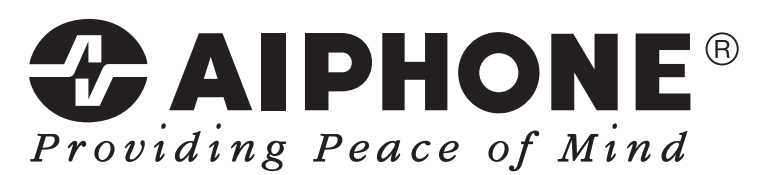

https://www.aiphone.net/

AIPHONE CO., LTD., NAGOYA, JAPAN Asettamispäivä: elok. 2022 Ⓑ P0822 RA 65033